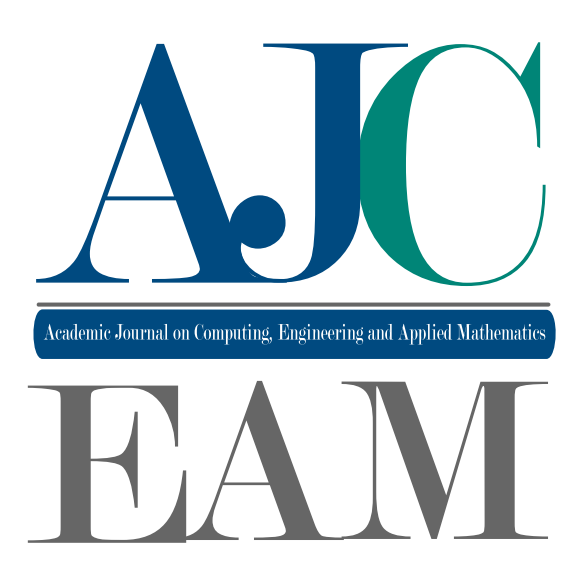

# 2024 Volume  $\frac{1}{5}$  Issue 1

Academic Journal on Computing, Engineering and Applied Mathematics

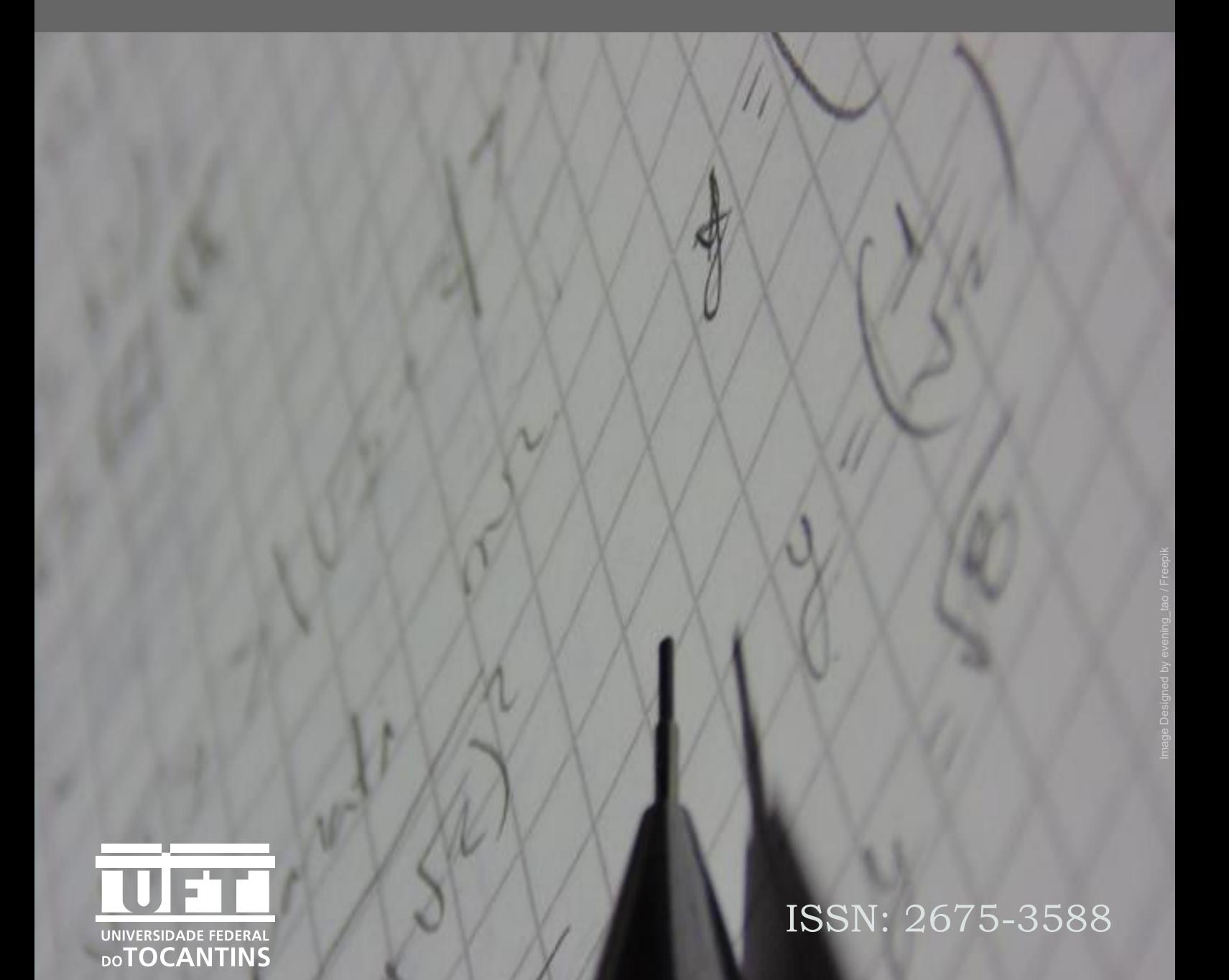

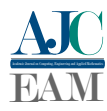

### Universidade Federal do Tocantins

Reitor Prof. Dr. Luís Eduardo Bovolato

Vice-Reitor Prof. Dr. Marcelo Leineker Costa

Pró-Reitoria de Graduação Prof. Dr. Eduardo José Cezari

Pró-Reitoria de Pesquisa e Pós-Graduação Prof. Dr. Raphael Sanzio Pimenta

Pró-Reitoria de Extensão e Cultura Profa. Dra. Maria Santana Ferreira dos Santos

Pró-Reitoria de Administração e Finanças Me. Carlos Alberto Moreira de Araújo Júnior

Pró-Reitoria de Assuntos Estudantis e Comunitários Prof. Dr. Kherlley Caxias Batista Barbosa

Pró-Reitoria de Avaliação e Planejamento Prof. Dr. Eduardo Andrea Lemus Erasmo

Pró-reitoria de Gestão e Desenvolvimento de Pessoas Profa. Dra. Vânia Maria de Araújo Passos

Pró-Reitoria de Tecnologia da Informação e Comunicação Prof. Dr. Ary Henrique Morais Oliveira

> Direção do Campus de Palmas Prof. Dr. Moisés de Souza Arantes Neto

#### Coordenação do Curso de Ciência da Computação Prof. Dr. Eduardo Ferreira Ribeiro

ACADEMIC JOURNAL ON COMPUTING, ENGINEERING AND APPLIED MATHEMATICS, VOL. 05, NO. 01, MARCH 2024

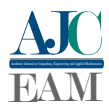

Dados Internacionais de Catalogação na Publicação (CIP)

Academic Journal on Computing, Engineering and Applied Mathematics (AJCEAM) [recurso eletrônico] / Universidade Federal do Tocantins, Curso de Ciência da Computação. – vol. 05, n. 01 ([november/march], 2024) – Palmas - TO, UFT, 2024. ISSN nº 2675-3588.

Quadrimestral no primeiro ano de publicação 2020 Semestral. Disponível em: <https://sistemas.uft.edu.br/periodicos/index.php/AJCEAM/index>

1. Ciência da Computação - periódico. 2. Matemática Aplicada. 3. Computação Aplicada. 4. Engenharias. 5. Ciências Exatas. I. Universidade Federal do Tocantins.

CDD 22.ed. 004

ACADEMIC JOURNAL ON COMPUTING, ENGINEERING AND APPLIED MATHEMATICS, VOL. 05, NO. 01, MARCH 2024

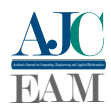

## Expediente

#### Editor-Chefe

Dr. Warley Gramacho da Silva (UFT), Brasil

#### Editores

Dr. Edeilson Milhomem Silva (UFT), Brasil Dr. Marcos Antônio Estremeto (ETEC-SP), Brasil Dr. Rafael Lima de Carvalho (UFT), Brasil Dr. Tanilson Dias dos Santos (UFT), Brasil Me. Tiago da Silva Almeida (UFT), Brasil Dr. Warley Gramacho da Silva (UFT), Brasil

#### Realização

Fundação Universidade Federal do Tocantins (UFT) Quadra 109 Norte, Avenida NS-15, ALCNO-14 | Bloco III | sala 214 |Plano Diretor Norte | 77001-090 | Palmas / TO | Brasil

#### Periodicidade

Este periódico possui periodicidade semestral e utiliza a Licença [Creative Commons 4.0 - CC BY-NC](https://creativecommons.org/licenses/by/4.0/deed.pt_BR) [4.0.](https://creativecommons.org/licenses/by/4.0/deed.pt_BR) Contudo, a publicação dos artigos em modalidade avançada ou ahead of print, ou seja, tão logo os manuscritos aprovados sejam editados para publicação, é possível. O AJCEAM não possui taxas de publicação, tanto pouco de submissão de manuscritos, sendo totalmente gratuita para autores e leitores.

#### Indexadores

Google Acadêmico, desde 9 de maio de 2020 International Standard Serial Number – ISSN, desde 28 de maio de 2020 Crossref, desde 7 de junho de 2020 Revistas de Livre Acesso – LivRe, desde 24 de junho de 2020 Diretório das revistas científicas eletrônicas brasileiras – Miguilim, desde novembro de 2022 ACADEMIC JOURNAL ON COMPUTING, ENGINEERING AND APPLIED MATHEMATICS, VOL. 05, NO. 01, MARCH 2024

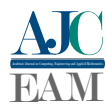

## Sumário

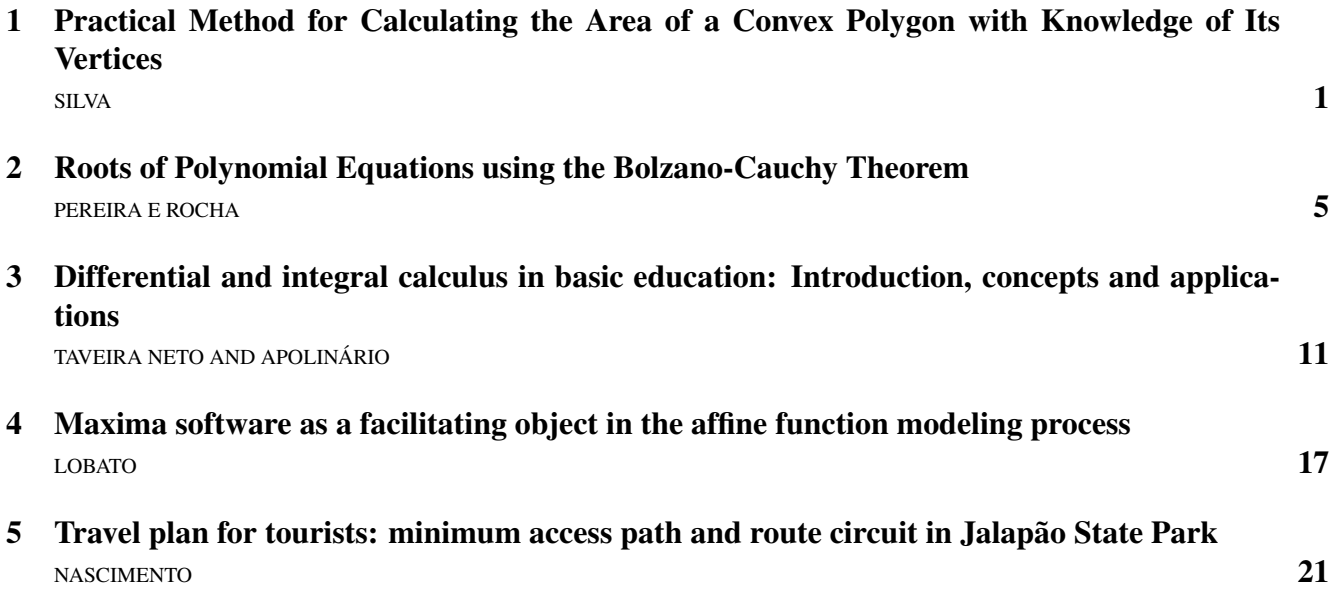

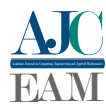

## <span id="page-9-0"></span>Método prático para cálculo de área de um polígono convexo tendo conhecimento dos seus vértices

*Practical Method for Calculating the Area of a Convex Polygon with Knowledge of Its Vertices*

#### Henrique Lobato da Silva<sup>1</sup>, Rogério Figuereido Lira<sup>1</sup>, Paulo Cleber Texeira Mendonça<sup>1</sup> e Warley Gramacho da Silva<sup>1</sup>

<sup>1</sup> *Mestrado Profissional em Matemática em Rede Nacional (PROFMAT), Universidade Federal do Tocantins (UFT), Palmas/TO, Brasil*

Data de recebimento do manuscrito: 29/08/2023 Data de aceitação do manuscrito: 07/11/2023 Data de publicação: 09/11/2023

Resumo—Este artigo tem como objetivo apresentar um método prático para calcular a área de polígonos convexos com base em seus vértices, tornando esse processo compreensível para alunos em diferentes níveis educacionais, desde o ensino fundamental até o ensino superior. Para estudantes do ensino médio e superior, a abordagem será mais acessível devido ao conhecimento prévio de matrizes e determinantes. No entanto, esse método prático é projetado para ser compreendido por alunos independentemente de sua familiaridade com esses conceitos matemáticos. O artigo apresenta um método prático que foi previamente discutido por Zerbinatti em 2015, visando oferecer uma ferramenta acessível e aplicável para calcular áreas de polígonos convexos.

Palavras-chave— Método Prático. Cálculo de Área. Polígonos. Vértices.

*Abstract—This article aims to present a practical method for calculating polygon areas based on their vertices, making this process comprehensible for students at various educational levels, from elementary to higher education. While high school and college students will find the approach more accessible due to their prior knowledge of matrices and determinants, this practical method is designed to be understood by students regardless of their familiarity with these mathematical concepts. The article presents a formula previously discussed by Zerbinatti in 2015, aiming to provide an accessible and applicable tool for calculating polygon areas.*

*Keywords— Practical Method. Area Calculation. Polygons. Vertices.*

#### I. INTRODUÇÃO

 $N<sup>o</sup>$  âmbito da geometria, calcular a área de um polígono pode parecer uma tarefa desafiadora. O desafio pode parecer uma tarefa desafiadora. O desafio reside em determinar uma abordagem que seja acessível e eficaz, especialmente para estudantes em diferentes níveis educacionais. O cálculo da área de um polígono é uma noção matemática fundamental, desde as antigas civilizações. A idéia de calcular áreas de polígonos, como triângulos e quadriláteros, é muito antiga e não pode ser atribuída a uma única pessoa ou cultura específica. O matemático grego Euclides, em sua obra "Os Elementos", discutiu muitos aspectos da geometria, incluindo propriedades de polígonos e métodos para calcular suas áreas.

A habilidade de calcular a área de polígonos não é apenas um conceito abstrato na matemática, mas também tem aplicações práticas em várias áreas, como por exemplo: engenharia civil, arquitetura e até mesmo nas ciências ambientais, para catalogar regiões geográficas e avaliar a distribuição de ecossistemas.

Este artigo tem como propósito exemplificar um método prático para calcular a área de polígonos com base em seus vértices, com o objetivo de tornar esse processo compreensível para alunos em diversos níveis educacionais, abrangendo desde o ensino fundamental até o ensino superior. A abordagem é especialmente acessível aos estudantes de ensino médio e superior, devido à familiaridade prévia com conceitos de matrizes e determinantes.

No entanto, esse método prático foi desenvolvido para ser acessível a todos os alunos, independentemente de possuírem conhecimento prévio sobre matrizes e determinantes. Apresentaremos, a seguir, uma fórmula que também foi explorada por Zerbinatti em 2015 [1], com a intenção de oferecer uma ferramenta acessível e aplicável para calcular as áreas de polígonos.

Dados de contato: Henrique Lobato da Silva, hlobato.silva@gmail.com

#### II. ÁREA DE UM TRIÂNGULO VIA DETERMI-**NANTE**

O estudo da geometria desempenha um papel fundamental no currículo de matemática do ensino médio, abrangendo diversos tópicos, incluindo o cálculo da área de triângulos por meio do uso de determinantes. Esse método, amplamente ensinado, é frequentemente explorado tanto em livros didáticos comuns do ensino médio como no aclamado "Geometry: A Comprehensive Course", escrito por Dan Pedoe [2]. A fórmula que serve de base para esse cálculo é:

$$
A = \frac{1}{2} \cdot \begin{vmatrix} x_1 & y_1 & 1 \\ x_2 & y_2 & 1 \\ x_3 & y_3 & 1 \end{vmatrix},
$$
 (1)

se  $(x_1, y_1)$ ,  $(x_2, y_2)$  e  $(x_3, y_3)$  são os vértices do triângulo.

#### III. ÁREA DE UM POLÍGONO CONVEXO QUAL-QUER VIA DETERMINANTE

Para o cálculo de um polígono qualquer, basta decompormos em vários triângulos e fazermos o cálculo da área separado e somá-las, conforme demonstrado por [1]. Essa área é obtida através do conceito de determinante, justamente para chegarmos no método prático de cálculo de área de um polígono qualquer. Dessa maneira, teremos:

$$
A = \frac{1}{2} \cdot \left( \begin{vmatrix} x_1 & y_1 \\ x_2 & y_2 \end{vmatrix} + \begin{vmatrix} x_2 & y_2 \\ x_3 & y_3 \end{vmatrix} + \begin{vmatrix} x_3 & y_3 \\ x_4 & y_4 \end{vmatrix} + \cdots + \begin{vmatrix} x_{n-1} & y_{n-1} \\ x_n & y_n \end{vmatrix} + \begin{vmatrix} x_n & y_n \\ x_1 & y_1 \end{vmatrix} \right)
$$
 (2)

Ainda podemos reescrever essa fórmula para entendermos com mais clareza o método da seguinte forma,

$$
A = \frac{1}{2} \cdot (x_1 \cdot y_2 + x_2 \cdot y_3 + \dots
$$
  
+ $x_{n-1} \cdot y_n + x_n y_1 - y_1 \cdot x_2 - y_2 \cdot x_3 - \dots$   
- $y_{n-1} \cdot x_n - y_n \cdot x_1$ ) (3)

Apesar do conceito de determinantes ser claro e bem abordado em sala de aula com os alunos, apresentar o cálculo de área nesse formato pode acabar gerando certa dificuldade pelo aluno, conforme foi abordado por [3]. Vejamos o exemplo da Figura 1.

Antes de iniciarmos o cálculo, é necessário decompor em triângulos, como mostrado na Figura 2.

Tendo o triângulo ABC como ∆ABC, o triângulo ACD como ∆ACD, o triângulo ADE como ∆ADE e o triângulo AEF como ∆AEF, temos que a área do polígono em questão se dá pela soma das áreas dos triângulos ∆ABC, ∆ACD, ∆ADE e ∆AEF, de tal forma que, pelas fórmulas comumente abordadas por [2] e outras referências, ficaria:

$$
A = \frac{1}{2} \cdot \begin{vmatrix} 1 & 1 & 1 \\ 3 & -2 & 1 \\ 5 & -1 & 1 \end{vmatrix} + \frac{1}{2} \cdot \begin{vmatrix} 1 & 1 & 1 \\ 5 & -1 & 1 \\ 5 & 1 & 1 \end{vmatrix} + \frac{1}{2} \cdot \begin{vmatrix} 1 & 1 & 1 \\ 4 & 2 & 1 \end{vmatrix}
$$
 (4)

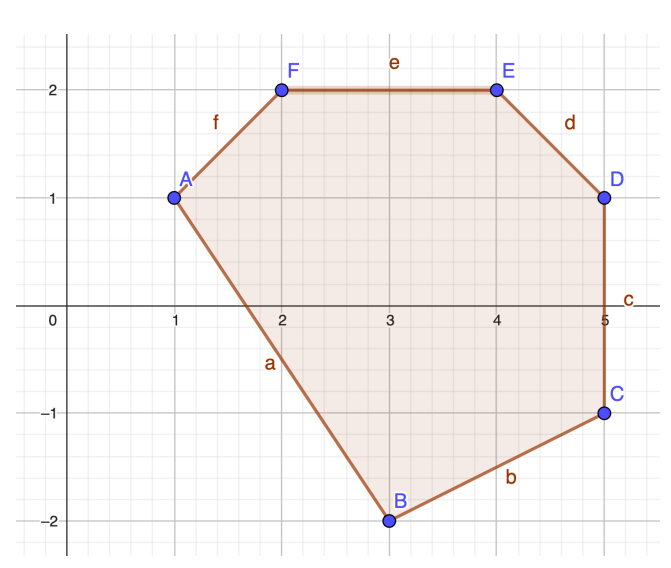

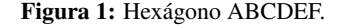

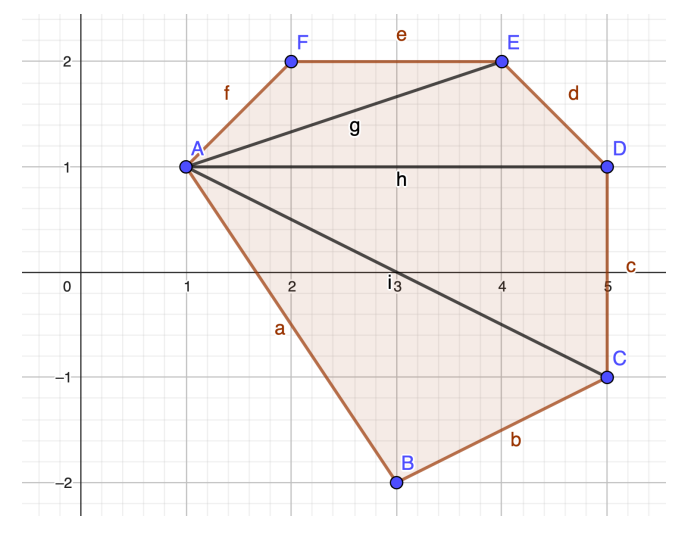

Figura 2: Hexágono decomposto em triângulos .

Utilizando a regra de Sarrus para resolver os determinantes, obtemos:

$$
A = \frac{1}{2} \cdot (8 + 8 + 4 + 2) \tag{5}
$$

$$
A = 11u.a.
$$
 (6)

#### IV. MÉTODO PRÁTICO PARA CÁLCULO DE ÁREAS

O método prático que é abordado aqui, visa facilitar a forma com que o aluno enxerga e extrai os pares ordenados de uma determinada atividade, para isso reescrevemos a multiplicação conforme o método da Figura 3, com as setas indicando os produtos que devem ser efetuados, ressaltando que o vértice escolhido para iniciar sempre é repetido no final.

Em seguida, fazemos a diferença entre a adição dos resultados obtidos à direita da Figura 3 e a adição dos resultados obtidos à esquerda da Figura 3. A área do polígono será o produto de  $\frac{1}{2}$  pelo resultado obtido anteriormente.

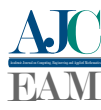

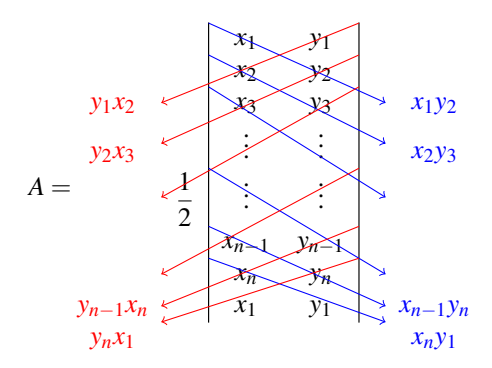

Figura 3: Método prático.

Pensando em facilitar o entendimento dos alunos, aplicamos o método prático, e o mais importante, sem precisar fazer a decomposição em triângulos. Resolvendo o mesmo exemplo feito na seção anterior, teremos:

$$
A = \frac{1}{2} \cdot [20 - (-2)] \tag{7}
$$

$$
A = \frac{1}{2} \cdot [20 + 2] \tag{8}
$$

$$
A = \frac{1}{2} \cdot 22\tag{9}
$$

$$
A = 11u.a.
$$
 (10)

E por fim, a Figura 4 ilustra o mesmo exemplo em forma de passo a passo para entendimento do método.

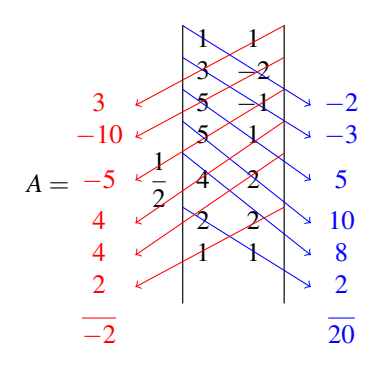

Figura 4: Exemplo do método prático.

#### V. CONCLUSÕES

A abordagem traçada neste artigo visa alcançar uma compreensão mais aberta e acessível no campo do cálculo de áreas de polígonos. Ao exemplificar um método prático que se baseia nos vértices dos polígonos, este artigo tenta desmistificar um conceito que pode ser intimidante para alunos em diversos níveis educacionais, desde o ensino fundamental até o ensino superior.

Facilitar o cálculo para os alunos desempenha um papel crucial na educação matemática e no desenvolvimento de habilidades de resolução de problemas. A importância de tornar os processos de cálculo mais acessíveis está intrinsecamente ligada a vários aspectos positivos da aprendizagem e do desenvolvimento dos estudantes.

- [1] P. H. Zerbinatti, "Áreas de polígonos via determinantes," Master's thesis, Universidade Estadual Paulista, Instituto de Geociências e Ciências Exatas, Rio Claro/SP, 2015.
- [2] D. Pedoe, *Geometry: A Comprehensive Course*, ser. Dover Books on Mathematics. Dover Publications, 2013. [Online]. Available: https://books.google.com.br/books?id=s7DDxuoNr\_0C
- [3] S. M. d. Santos and I. M. M. Z. P. d. Almeida, "Medo de matemática e trauma na relação com o aprender: uma leitura psicanalítica," *Bolema: Boletim de Educação Matemática*, vol. 36, no. 74, p. 1273–1292, Sep 2022. [Online]. Available: https://doi.org/10.1590/1980-4415v36n74a16

<span id="page-13-0"></span>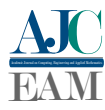

## Raízes de Equações Polinomiais via Teorema de Bolzano-Cauchy

*Roots of Polynomial Equations using the Bolzano-Cauchy Theorem*

#### Paulo Henrique de Araujo Pereira<sup>1</sup> e Rogério Azevedo Rocha<sup>2</sup>

1 *Instituto Federal do Tocantins (IFTO), Curso de Matemática, Campus Paraíso, Brasil* <sup>2</sup> *Universidade Federal do Tocantins (UFT), Curso de Ciência da Computação, Campus Palmas, Brasil*

> Data de recebimento do manuscrito: 14/11/2023 Data de aceitação do manuscrito: 11/12/2023 Data de publicação: 11/12/2023

Resumo—Neste artigo apresentamos uma demonstração (acessível para estudantes do ensino médio) de um importante Corolário do Teorema de Bolzano-Cauchy que garante, sob certas condições, raízes de equações polinômiais. Expomos os resultados teóricos necessários para um desejável entendimento do mesmo, sempre ilustrando-os através de exemplos e comentários. E por fim, buscamos mostrar a importancia do Corolário apresentando algumas de suas diversas aplicações.

Palavras-chave— Teorema de Bolzano-Cauchy; Raízes de equações polinomiais; Aplicações

*Abstract—In this article we present a proof (accessible to high school students) of an important corollary of the Bolzano-Cauchy Theorem that guarantees, under certain conditions, roots of polynomial equations. We expose the theoretical results necessary for a desirable understanding of it, always illustrating them through examples and comments. And finally, we seek to show the importance of the Corollary by presenting some of its various applications.*

*Keywords—Bolzano-Cauchy theorem; Roots of polynomial equations; Applications*

#### I. INTRODUÇÃO

**O** Teorema de Bolzano-Cauchy, também conhecido como Teorema de Bolzano ou Teorema do Valor<br>Intermediário, é um dos conceitos fundamentais da análise Teorema de Bolzano-Cauchy, também conhecido como Teorema de Bolzano ou Teorema do Valor matemática. Desenvolvido pelo matemático Bernard Bolzano (1781 à 1848) e formalizado por Augustin-Louis Cauchy (1789 à 1857), este teorema estabelece uma condição crucial para a existência de um ponto onde uma função contínua atinge um valor específico entre dois pontos dados do seu contra-domínio.

De maneira mais precisa, o Teorema de Bolzano-Cauchy garante que se uma função contínua *f* está definida em um intervalo fechado [a, b], então para qualquer valor  $\bar{y}$  que esteja entre *f*(*a*) e *f*(*b*), existe pelo menos um valor *c* no intervalo aberto  $(a, b)$  tal que  $f(c) = \bar{y}$ .

Além da Matemática, esse Teorema é de grande importância em diversas áreas, incluindo:

Economia e Finanças: Em economia, o Teorema é usado para demonstrar a existência de equilíbrios em mercados. Por exemplo, em um mercado de bens, onde a oferta e a

Dados de contato: Rogério Azevedo Rocha, azevedo@uft.edu.br

demanda são funções contínuas, o teorema garante que existe um preço de equilíbrio onde a quantidade demandada é igual à quantidade oferecida.

Geografia e Cartografia: Na cartografia, o Teorema é aplicado para garantir a existência de pontos em um terreno que possuam as mesmas coordenadas geográficas (latitude e longitude), considerando um mapa contínuo.

Física: Em física, especialmente na mecânica, o teorema é usado para provar que, em determinados casos, um objeto em movimento contínuo deve passar por uma posição específica durante seu percurso.

Biologia e Medicina: Em estudos de processos biológicos e fisiológicos, o Teorema pode ser aplicado para garantir a existência de momentos em que uma variável biológica (como a concentração de uma substância em um organismo) atinge um valor intermediário entre dois pontos de observação.

Otimização: Em problemas de otimização, o Teorema é usado para garantir que, sob certas condições, existe um ponto onde uma função atinge seu valor máximo ou mínimo.

Nesse trabalho, apresentaremos uma demonstração algébrica de um importante Corolário do Teorema de Bolzano-Cauchy que diz: "Se  $f : \mathbb{R} \to \mathbb{R}$  é uma função contínua, tal que, em um intervalo  $[a,b] \subset \mathbb{R}$ ,  $f(a) \cdot f(b) < 0$ , então a equação  $f(x) = 0$  tem (pelo menos) uma raiz neste intervalo". Apresentaremos a demostração, acessível para alunos do

ensino médio, para o caso particular em que a função *f* é uma função polinômial e, nesse caso, o Corolário é utilizado para garantir possíveis raízes da referida equação polinômial.

Na seção II, apresentaremos as funções polinomiais com alguns resultados preliminares ilustrados através de exemplos; na seção III, apresentaremos a demostração algébrica do Corolário e, por fim, na seção IV, apresentaremos algumas aplicações.

#### II. FUNÇÃO POLINOMIAL

Neste artigo, as funções que vamos considerar são funções polinomiais com coeficientes reais, isto é, *p* : C → C tal que

$$
p(x) = a_n x^n + a_{n-1} x^{n-1} + \dots + a_2 x^2 + a_1 x + a_0
$$

onde *a*<sup>*i*</sup> ∈ ℝ; 0 ≤ *i* ≤ *n*. Caso *a*<sup>*n*</sup> ≠ 0, dizemos que o grau da função polinomial é *n*. Um número complexo α é raíz da equação polinomial  $p(x) = 0$  se  $p(\alpha) = 0$ .

**Exemplo 1** *A função*  $p(x): \mathbb{C} \to \mathbb{C}$  *tal que* 

$$
p(x) = x^5 + 5x^4 + 5x^3 - 11x^2 - 36x - 36
$$

*é uma função polinomial de grau* 5 *e a equação polinomial p*(*x*) = 0 *tem como raízes* −3, −2, 2, −1 −*i* $\sqrt{2}$  *e* −1+*i* $\sqrt{2}$ .

O Teorema Fundamental da Álgebra (TFA) garante que para qualquer polinômio não constante com coeficientes complexos, sempre haverá pelo menos uma raiz complexa. Esse resultado é crucial em diversas áreas da matemática e em muitos contextos práticos. Como vamos considerar funções polinomiais com coeficientes reais, o TFA, em particular, poderá ser aplicado no nosso contexto. Segue o enunciado.

Teorema 1 (Fundamental da Álgebra) *Seja p*(*x*) *uma função polinomial com coefientes complexos, isto é,*

$$
p(x) = a_n x^n + a_{n-1} x^{n-1} + \dots + a_2 x^2 + a_1 x + a_0
$$

*onde*  $a_i \in \mathbb{C}$ ;  $0 \le i \le n$ . Se o grau de  $p(x)$  for maior ou *igual a* 1 *então, a equação p*(*x*) = 0 *tem pelo menos uma raíz complexa.*

Prova: Conferir [1] ou [2].

**Exemplo 2** A equação polinomial  $p(x) = x^2 + 2x + 3 = 0$ *não possui raizes reais (*∆ < 0 *), no entanto, o Terema Fundamental da Álgebra garante pelo menos uma raíz*  $complexa$ . *Neste caso, são duas:*  $\alpha_1 = -1 - i\sqrt{2}$  *e*  $\alpha_2 =$  $-1+i\sqrt{2}$ .

O Teorema do Resto é um resultado importante na divisão de polinômios. Ele fornece uma maneira de dividir um polinômio por um binômio da forma *x* − *c*, onde *c* é uma constante.

#### Teorema 2 (Teorema do Resto) *Seja*

$$
p(x) = a_n x^n + a_{n-1} x^{n-1} + \dots + a_2 x^2 + a_1 x + a_0
$$

*uma função polinomial de grau n com coefientes complexos e c uma constante, então o resto da divisão de p*(*x*) *por x*−*c é igual a p*(*c*)*, isto é, existe uma função polinomial q*(*x*) *tal que*  $p(x) = (x - c)q(x) + p(c)$ .

Prova: Conferir [3].

Exemplo 3 *Dividindo a função polinomial*

$$
p(x) = x^4 - x^3 - 7x^2 + x + 6
$$

*por* (*x* − 2) *obtemos, como quociente, a função polinomial q*(*x*) = *x* <sup>3</sup> +*x* <sup>2</sup> <sup>−</sup>5*x*−<sup>9</sup> *e, como resto, a constante real igual a* −12*, isto é,*

$$
x4 - x3 - 7x2 + x + 6 = (x - 2)(x3 + x2 - 5x - 9) - 12.
$$

*Note que o resto da divisão de p*(*x*) *por x*−2 *é igual a p*(2)*.*

Corolário 1 *Seja*

$$
p(x) = a_n x^n + a_{n-1} x^{n-1} + \dots + a_2 x^2 + a_1 x + a_0
$$

*uma função polinomial de grau n com coefientes complexos e c uma constante. Se c for uma raíz da equação polinomial p*(*x*) = 0*, isto é, se p*(*c*) = 0 *então, x*−*c divide p*(*x*)*, isto é, existe uma função polinomial q*(*x*) *tal que*

$$
p(x) = (x - c)q(x).
$$

**Prova:** Basta aplicar o Teorema 2 e observar que  $p(c) = 0$ .

Exemplo 4 *Considere a função polinomial*

$$
p(x) = x^5 - 5x^4 - 5x^3 + 25x^2 + 4x - 20.
$$

*A equação polinomial p*(*x*) = 0 *possui x* = 5 *como raíz, isto*  $\epsilon$ ,  $p(5) = 0$ . *Além disso,*  $p(x) = (x^4 - 5x^2 + 4)(x - 5)$ .

Conhecendo uma raíz de uma equação polinomial, o Corolário 1 nos fornece uma maneira de fatorar o referido polinômio. E, como consequência, conhecendo todas as raízes de um polinômio, obtemos uma importante relação entre as raízes e a sua forma fatorada completa. Segue o resultado.

#### Teorema 3 (Teorema da Decomposição) *Seja*

$$
p(x) = a_n x^n + a_{n-1} x^{n-1} + \dots + a_2 x^2 + a_1 x + a_0
$$

*uma função polinomial de grau n* ≥ 1 *com coefientes complexos que possui* α1,α2,....,α*<sup>n</sup> como raízes reais ou complexas (possivelmente com repetição). Então,*

$$
p(x) = a_n(x - \alpha_1)(x - \alpha_2)...(x - \alpha_n).
$$

**Prova:** Aplicando o Corolário 1 para  $p(x)$  e  $c = \alpha_1$ , existe uma função polinomial *q*1(*x*) de grau *n*−1 tal que

$$
p(x) = q_1(x)(x - \alpha_1).
$$

Desde que,  $q_1(\alpha_2) = 0$ , aplicando o Corolário 1 para  $q_1(x)$  e *c* = α2, existe uma função polinomial *q*2(*x*) de grau *n*−2 tal que

$$
q_1(x) = q_2(x)(x - \alpha_2).
$$

Assim,  $p(x) = q_2(x)(x - \alpha_1)(x - \alpha_2)$ . Repetindo sucessivamente esse processo, obtemos:

$$
p(x) = a_n(x - \alpha_1)(x - \alpha_2)...(x - \alpha_n).
$$

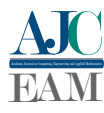

Exemplo 5 *Considere a função polinomial*

$$
p(x) = x^5 + 6x^4 + 12x^3 + 12x^2 + 11x + 6
$$

*que possui*  $\alpha_1 = -3, \alpha_2 = -2 e \alpha_3 = -1$  *como raízes reais e* α<sup>4</sup> = *i e* α<sup>5</sup> = −*i como raízes complexas. Nesse caso, temos*

$$
p(x) = (x+3)(x+2)(x+1)(x-i)(x+i).
$$

Observação 1 *As possíveis repetições das raízes são conhecidas como multiplicidade da raíz. Por exemplo, uma raíz que aparece duas vezes possui multiplicidade 2; uma raíz que aparece três vezes possui multiplicade 3 e, assim por diante.*

Existem outras relações que envolvem as raízes de um polinômio. Por exemplo, as relações de Girard envolvem as raízes e os coeficientes do referido polinômio. Elas generalizam as fórmulas da soma e produto das raízes de uma equação polinomial de grau 2 para um polinômio de grau *n*. Em seguida, apresentamos as relações de Girard para uma equação polinomial de grau 2 e 3. O caso geral, isto é, para uma equação polinômial de grau *n*, pode ser conferido em [4].

Proposição 1 (Relações de Girard) *a) (caso n* = 2*) Considere*

$$
p(x) = a_2.x^2 + a_1.x^1 + a_0
$$

*um polinõmio de grau* 2 *e suas respectivas raízes reais e/ou complexas x*1, *x*2*. Temos as seguintes relações:*

$$
\begin{cases}\n x_1 + x_2 = \frac{-a_1}{a_2} \\
x_1 \cdot x_2 = \frac{a_0}{a_2}\n\end{cases}
$$

*b) (Caso n* = 3*) Considere*

$$
p(x) = a_3 \cdot x^3 + a_2 \cdot x^2 + a_1 \cdot x^1 + a_0
$$

*um polinõmio de grau* 3 *e suas respectivas raízes reais e/ou complexas x*1, *x*<sup>2</sup> *e x*3*. Temos as seguintes relações:*

$$
\begin{cases}\n x_1 + x_2 + x_3 &= \frac{-a_2}{a_3} \\
x_1 \cdot x_2 + x_1 \cdot x_3 + x_2 \cdot x_3 &= \frac{a_1}{a_3} \\
x_1 \cdot x_2 \cdot x_3 &= -\frac{a_0}{a_3}\n\end{cases}
$$

Exemplo 6 *Consisidere o polinômio*

$$
p(x) = x^2 + 2x - 8.
$$

*a*) *Encontre as relações de Girard para*  $p(x)$ ;

*b) Sabendo que as raízes de p*(*x*) *são* −4 *e* 2*, verifique que as relações encontradas no item a) são satisfeitas.*

Solução:

$$
\mathbf{a})
$$

$$
\begin{cases}\n x_1 + x_2 &= \frac{-a_1}{a_2} = \frac{-2}{1} = -2 \\
x_1 . x_2 &= \frac{a_0}{a_2} = \frac{-8}{1} = -8\n\end{cases}
$$

b)

$$
x_1 + x_2 = -4 + 2 = -2.
$$
  

$$
x_1 \cdot x_2 = -4(2) = -8.
$$

O próximo exemplo ilustra as relações de Girard para o caso em que  $n = 3$ 

Exemplo 7 *Consisidere o polinômio*

$$
p(x) = x^3 - 6x^2 + 13x - 10.
$$

*a*) *Encontre as relações de Girard para*  $p(x)$ ;

*b) Sabendo que as raízes de p*(*x*) *são* 2, 2 − *i e* 2 + *i, verifique que as relações encontradas no item a) são satisfeitas.* Solução:

a)

$$
\begin{cases}\n x_1 + x_2 + x_3 &= \frac{-a_2}{a_3} = \frac{-(-6)}{1} = 6 \\
x_1 \cdot x_2 + x_1 \cdot x_3 + x_2 \cdot x_3 &= \frac{a_1}{a_3} = \frac{13}{1} = 13 \\
x_1 \cdot x_2 \cdot x_3 &= \frac{-a_0}{a_3} = \frac{-(-10)}{1} = 10\n\end{cases}
$$

$$
\mathbf{b})
$$

$$
x_1 + x_2 + x_3 = 2 + 2 + i + 2 - i = 6.
$$
  
\n
$$
x_1 \cdot x_2 + x_1 \cdot x_3 + x_2 \cdot x_3 = 2(2 + i) + 2(2 - i) + (2 + i)(2 - i)
$$
  
\n
$$
= 4 + 2i + 4 - 2i + 5 = 13.
$$
  
\n
$$
x_1 \cdot x_2 \cdot x_3 = 2(2 + i)(2 - i)
$$
  
\n
$$
= 2(5) = 10.
$$

As equações polinomiais com coeficientes reais possuem a sequinte propriedade: Se um numéro complexo for raíz da referida equação, então o seu conjugado também será raíz. Segue o resultado:

#### Teorema 4 (Raízes conjugadas) *Seja*

$$
p(x) = a_n x^n + a_{n-1} x^{n-1} + \dots + a_2 x^2 + a_1 x + a_0
$$

*uma função polinomial de grau n* ≥ 2 *com coefientes reais. Se um numéro complexo*  $z = a + bi$ ;  $a, b \in \mathbb{R}$  é raíz de  $p(x)$ *então,*  $\overline{z} = a - bi$  (conjugado de z) também é raíz de p(x) e *tem a mesma multiplicidade de z.*

**Prova:** Sejam *z* e *w* números complexos e  $\overline{z}$  e  $\overline{w}$  seus respectivos conjugados. Temos:

$$
\overline{z+w} = \overline{z} + \overline{w}, \ \overline{xz} = x\overline{z} \ e \ \overline{z^n} = (\overline{z})^n.
$$

Suponha que  $p(z) = 0$ , isto é, que

$$
a_n z^n + a_{n-1} z^{n-1} + \dots + a_2 z^2 + a_1 z + a_0 = 0.
$$

Então,

$$
p(\bar{z}) = a_n \bar{z}^n + a_{n-1} \bar{z}^{n-1} + \dots + a_2 \bar{z}^2 + a_1 \bar{z} + a_o
$$
  
\n
$$
= a_n \bar{z}^n + a_{n-1} \bar{z}^{n-1} + \dots + a_2 \bar{z}^2 + a_1 \bar{z} + a_o
$$
  
\n
$$
= \overline{a_n z^n} + \overline{a_{n-1} z^{n-1}} + \dots + \overline{a_2 z^2} + \overline{a_1 z} + a_o
$$
  
\n
$$
= \overline{a_n z^n} + a_{n-1} z^{n-1} + \dots + a_2 z^2 + a_1 z + a_o
$$
  
\n
$$
= 0.
$$

Observação 2 *Como consequência do Teorema 4, temos: a) O número de raízes complexas de um polinômio com coeficientes reais é um numéro par; b) Todo polinômio de grau ímpar possui pelo menos uma raíz real.*

Exemplo 8 *a) A função polinomial*

$$
p(x) = x^5 + 8x^4 + 14x^3 - 14x^2 - 63x - 90
$$

*possui como raízes reais* −5,−3 *e* 2 *e, como raízes*  $complexas$ , *os conjugados* −1 + *i* $\sqrt{2}$  *e* −1 − *i* $\sqrt{2}$ ; *b) A função polinomial*

$$
p(x) = x^5 + 2x^4 + 2x^3 - 8x^2 - 16x - 16
$$

*possui o número* 2 *como raíz real e, como raízes complexas, os conjugados* −1 + *i*, −1 − *i*, −1 + *i* $\sqrt{3}$  *e* −1 − *i* $\sqrt{3}$ .

#### III. O TEOREMA DE BOLZANO-CAUCHY

O Teorema do Bolzano-Cauchy, também conhecido como Teorema de Bolzano ou Teorema do Valor intermediário é um importante conceito da análise matemática que descreve uma propriedade fundamental das funções contínuas em um intervalo fechado.

**Teorema 5** *Seja*  $f : [a,b] \rightarrow \mathbb{R}$  *uma função contínua e,* suponha sem perda de generalidades, que  $f(a) < f(b)$ . *Então, se*  $\bar{y} \in (f(a), f(b))$ *, existe pelo menos um valor c* ∈  $(a,b)$  *tal que*  $f(c) = \overline{y}$ .

Prova: Conferir [5].

**Exemplo 9** *Considere*  $f : [0, \pi/2] \rightarrow \mathbb{R}$  *definida por* 

$$
f(x) = \text{seno } x.
$$

*Considere*  $1/2 \in (f(0), f(\pi/2)) = (0,1)$ *. O Teorema 5 garante a existência de c*  $\in (0, \pi/2)$  *tal que*  $f(c) = 1/2$ *. Observe que c* =  $\pi/6 \in (0, \pi/2)$  *satisfaz* 

$$
f(\pi/6) = \text{sen}\pi/6 = 1/2.
$$

O seguinte Corolário do Teorema de Bolzano-Cauchy (Teorema 5) garante a existência de uma raíz da equação polinomial  $p(x) = 0$ , quando p for um polinômio de grau  $n \geq 1$ . Apresentaremos uma demonstração algébrica desse corolário acessível para o público do ensino médio.

Corolário 2 *Considere a função polinomial*

$$
p(x) = a_n x^n + a_{n-1} x^{n-1} + \dots + a_2 x^2 + a_1 x + a_0
$$

*de grau*  $n \geq 1$  *com coefientes reais* ( $a_i \in \mathbb{R}$ ;  $i = 1, ..., n$ ), tal *que, em um intervalo* [*a*,*b*]*, p*(*a*)*p*(*b*) < 0*, então a equação polinomial p*(*x*) = 0 *possui um número ímpar de raízes reais no intervalo* (*a*,*b*)*.*

**Prova:** Caso  $n = 1$ , isto é, caso  $p(x) = a_1x + a_0$  com  $a_1 \neq 0$ ,  $p(x) = 0$  possui como única raíz real o número  $\alpha = -a_0/a_1$ . Considere, então, que *n* ≥ 2. Sejam:

a)  $z_1, \overline{z_1}, z_2, \overline{z_2}, ..., z_r, \overline{z_r}$  as raízes complexas de  $p(x) = 0$  que ocorrem em pares de conjugados (devido ao Teorema 4);

b)  $\alpha_1, \alpha_2, ..., \alpha_s$  as raízes reais de  $p(x) = 0$  internas ao intervalo [*a*,*b*];

c)  $\beta_1, \beta_2, ..., \beta_t$  as raízes reais de  $p(x) = 0$  externas ao intervalo [*a*,*b*].

Pelo Teorema Fundamental da Álbegra (Teorema 1), temos

$$
2r+s+t=n
$$

e, pelo Teorema da decomposição (Teorema 3),

$$
p(x) = a_n(x-z_1)(x-\overline{z_1})...(x-z_r)(x-\overline{z_r})
$$
  

$$
(x-\alpha_1)...(x-\alpha_s)(x-\beta_1)...(x-\beta_t).
$$

Faça 
$$
R(x) = (x - z_1)(x - \overline{z_1})...(x - z_r)(x - \overline{z_r}),
$$
  
\n $S(x) = (x - \alpha_1)...(x - \alpha_s) e$   
\n $T(x) = (x - \beta_1)...(x - \beta_t).$ 

Assim,  $p(x) = a_n R(x) S(x) T(x)$ .

Em seguida, faremos o estudo do sinal de

$$
p(a)p(b) = a_n^2 R(a)R(b)S(a)S(b)T(a)T(b).
$$
 (1)

a) Se  $z = a + bi$ ;  $b \neq 0$ , então

$$
(x-z)(x-\overline{z}) = [(x-a)-bi][(x-a)+bi] = (x-a)^2 + b^2 > 0.
$$

Logo,

$$
R(x)=(x-z_1)(x-\overline{z_1})...(x-z_r)(x-\overline{z_r})>0;\forall x\in\mathbb{R}.
$$

Em particular,

 $R(a)R(b) > 0;$ 

b) β*<sup>i</sup>* externa ao intervalo [*a*,*b*] implica β*<sup>i</sup>* < *a* ou β*<sup>i</sup>* > *b*. Caso  $β<sub>i</sub> < a$ , temos: *a* −  $β<sub>i</sub> > 0$  e *b* −  $β<sub>i</sub> > 0$ . Caso  $β<sub>i</sub> > b$ , temos:  $a - \beta_i < 0$  e  $b - \beta_i < 0$ . Assim, em ambos os casos, temos:  $(a − β<sub>i</sub>)(b − β<sub>i</sub>) > 0$ . Logo,

$$
T(a)T(b) > 0;
$$

c)  $\alpha_i$  interna ao intervalo  $[a, b]$  implica  $a - \alpha_i < 0$  e  $b - \alpha_i > 0$ . Logo, *S*(*a*)*S*(*b*) é um produto de *s* termos negativos da forma  $(a - \alpha_i)(b - \alpha_i)$ . Desde que,  $R(a)R(b) > 0$ ,  $T(a)T(b) > 0$  e  $p(a)p(b) < 0$ , por (1), devemos ter

$$
S(a)S(b) < 0.
$$

Portanto, o número de fatores de *S*(*a*)*S*(*b*) deve ser um número ímpar, isto é, devem existir um número ímpar de raízes reais no intervalo (*a*,*b*).

#### IV. APLICAÇÕES

Problema 1 *Ao tentar determinar a acidez de uma solução saturada de hidróxido de magnésio em ácido clorídrico, um químico obteve a seguinte equação*

$$
\frac{3,6.10^{-11}}{[H_3O^+]^2} = [H_3O^+] + 3,6.10^{-4}
$$
 (2)

*para a concentração do íon hidrônio* [*H*3*O* <sup>+</sup>]*. Calcule a quantidade aproximada de* [*H*3*O* <sup>+</sup>] *presente nessa solução.*

Solução: A equação (2) é equivalente a

$$
[H_3O^+]^3 + 3,6.10^{-4} [H_3O^+]^2 - 3,6.10^{-11} = 0.
$$
 (3)

Multiplicando a equação (3) por  $10^{12}$ , obtemos

$$
(104[H3O+])3 + 3, 6.(104[H3O+])2 - 36 = 0.
$$
 (4)

Faça  $x = 10^4 [H_3 O^+]$  (Observe que *x* é positivo, pois  $[H_3 O^+]$ representa a concentração do íon hidrônio e, portanto, deve ser positivo). Deste modo, a equação (4) passa a ser

$$
p(x) = x3 + 3, 6 \cdot x2 - 36 = 0.
$$
 (5)

Uma vez que, em (5),

$$
p(2) = -13, 6 < 0
$$
 e  $p(3) = 23, 4 > 0$ ,

o Corolário 2 garante que existe  $x_0 \in (2,3)$  tal que  $p(x_0) = 0$ . Portanto, a quantidade de  $[H_3O^+]$  é um valor entre 2.10<sup>-4</sup> e  $3.10^{-4}$ .

Problema 2 *A figura a seguir mostra uma escada de 12m apoiada, por cima de um muro de 5m, em uma parede situada a 3m atrás do muro. Calcule a(s) possível(is) distância(s) aproximada(s) da base da escada à base do muro.*

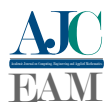

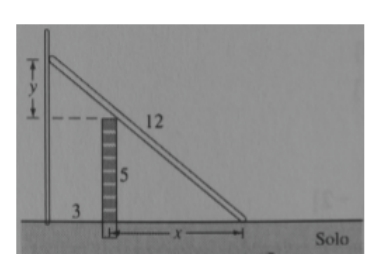

Figura 1: Escada Apoiada em um Muro.

Solução: Pelo Teorema de Pitágoras, aplicado ao triângulo Maior, temos:

$$
(x+3)2 + (y+5)2 = 144.
$$
 (6)

Pela semelhança dos triângulos menores, temos:

$$
\frac{y}{5} = \frac{3}{x}.\tag{7}
$$

Da equação (7), temos  $y = \frac{15}{x}$ . Então, substituindo esse valor de *y* na equação (6), obtemos

$$
(x+3)^2 + \left(\frac{15}{x} + 5\right)^2 = 144,
$$

donde obtemos a seguinte equação polinomial

$$
p(x) = x4 + 6x3 - 110x2 + 150x + 225 = 0.
$$
 (8)

Da equação (6), concluímos que  $x \in (0,9)$ . Logo, testando valores (inteiros) para *x* nesse intervalo observamos que

$$
p(2) = 149
$$
,  $p(3) = -72$ ,  $p(6) = -243$  e  $p(7) = 344$ .

Então, pelo Corolário 2, existem  $x_0 \in (2,3)$  e  $x_1 \in (6,7)$  tal que  $p(x_0) = 0$  e  $p(x_1) = 0$ . Portanto, as possíveis distâncias da base da escada à base do muro estão compreendidas entre 2*m* e 3*m*, ou entre 6*m* e 7*m*.

Problema 3 *Uma televisão, cujo preço a vista é de R*\$500,00*, é vendida em 6 prestações iguais de R*\$120,00*, a primeira sendo paga um mês após a compra. Qual é a taxa mensal de juros aproximada que está sendo cobrada?*

Solução: Se *i* denota a taxa mensal de juros que está sendo cobrada, então

$$
500 = 120.\frac{1 - (1+i)^{-6}}{i},
$$

que é equivalente a

$$
500i(1+i)^6 - 120(1+i)^6 + 120 = 0.
$$
 (9)

Fazendo  $x = 1 + i$  em (9), obtemos:

$$
500(x-1)x^{6} - 120x^{6} + 120 = 0,
$$

ou ainda,

 $500x^7 - 620x^6 + 120 = 0.$ 

E assim, dividindo a equação por 20, obtemos

$$
p(x) = 25x^7 - 31x^6 + 6 = 0.
$$

Desde que

$$
p(1,1) = -0,2004635 \text{ e } p(1,2) = 3,014016,
$$

pelo Corolário 2, exsiste  $x_0 \in (1,1; 1,2)$  tal que  $p(x_0) = 0$ . Portanto,  $0, 1 < i < 0, 2$ .

#### V. CONCLUSÕES

Apresentamos nesse artigo uma demonstração algébrica de um importante corolário do Teorema de Bozando-Cauchy (que garante raízes de equações polinomiais com coeficientes reais) acessível ao público do ensino médio. Os resultados teoricos necessários para o um bom entendimento do Corolário foram ilustados com exemplos e comentários, o que auxília na compreensão do mesmo. Por fim, apresentamos algumas de suas aplicações. Como trabalho futuro, desejamos aplicar a demonstração à turmas (testes) do ensino médio com o intuito de mensurar a absorção/receptividade do desenvolvimento da demonstração por parte dos alunos.

#### REFERÊNCIAS

- [1] C. D. Salvado, *Teorema Fundamental da Álgebra: Ferramentas Para Demonstrar Para Alunos do Ensino Médio*. Rio de Janeiro: PROFMAT, 2016.
- [2] B. Fine and G. Rosenberger, *The Fundamental Theorem of Algebra*. New York: Springer, 1997.
- [3] H. bing Yu, *Problems And Solutions In Mathematical Olympiad*. China: World Scientific, 2022.
- [4] P. H. A. Pereira, *Polinômios: Teoria e Aplicações Imagens Simétricas Através de Interpolação de Lagrange*. Palmas: PROFMAT, 2020.
- [5] G. Àvila, *Introdução à análise matemática*. São Paulo: Edgard Blucher, 1999.

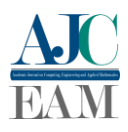

### <span id="page-19-0"></span>Cálculo diferencial e integral no ensino básico: Introdução, conceitos e aplicações

*Differential and integral calculus in basic education: Introduction, concepts and applications*

José Gomes Taveira Neto<sup>1</sup>, Hellena Christina Fernandes Apolinário<sup>1</sup>

*<sup>1</sup> Mestrado Profissional em Matemática em Rede Nacional (PROFMAT), Universidade Federal do Tocantins (UFT), Palmas/TO, Brasil*

> Reception date of the manuscript: 31/10/2023 Acceptance date of the manuscript: 11/12/2023 Publication date: 11/12/2023

**Resumo**—O ensino da matemática moderna, cada vez mais, se pauta nas diversas formas de transmitir os conteúdos matemáticos, de maneira que esteja mais próximo do pensamento lógico do indivíduo, diminuindo a abstração da disciplina com aplicações práticas e cotidianas que envolvem os diferentes temas abordados desde o ensino básico até o ensino superior. A Base Nacional Comum Curricular (BNCC) do ensino médio no Brasil já introduziu na estrutura curricular da disciplina conteúdos que remetem a aplicação direta de conceitos matemáticos vistos apenas como abstratos, hoje como ferramentas de programação e de algoritmos para resolução de problemas. O presente artigo visa apresentar o estudo de conceitos básicos de cálculo diferencial no ensino médio como mais uma opção para auxiliar na fixação e aplicação de temas relacionados à matemática e suas áreas afins.

**Palavras-chaves**—Cálculo Diferencial e Integral, Cálculo de áreas, Aplicação no Ensino Médio.

*Abstract*—*The teaching of modern mathematics, increasingly, is based on different ways of transmitting mathematical content, in a way that is closer to the individual's logical thinking, reducing the abstraction of the discipline with practical and everyday applications that involve the different themes covered since basic education to higher education. The National Common Curricular Base (BNCC) for high school in Brazil has already introduced content into the subject's curricular structure that refers to the direct application of mathematical concepts seen only as abstract, today as programming tools and algorithms for problem solving. This article aims to present the study of basic concepts of differential calculus in high school as another option to assist in the establishment and application of topics related to mathematics and its related areas.*

*Keywords*—*Differential and Integral Calculus, Area Calculation, Application in High School.*

#### **I. INTRODUÇÃO**

entre as várias competências da Base Nacional Curricular Comum (BNCC) [1] para a matemática, destaca-se a de utilizar estratégias, conceitos e procedimentos matemáticos, em seus campos: aritmética, álgebra, grandezas e medidas, geometria, probabilidade e estatística, para interpretar, construir modelos e resolver problemas em diversos contextos, analisando a plausibilidade dos resultados e a adequação das soluções propostas, de modo a construir argumentação consistente D

Os diversos conteúdos abordados no ensino da matemática, nos anos finais da educação básica possuem sua correta interpretação advinda de alguns conceitos do cálculo diferencial. O conceito de integral definida para o cálculo de áreas sob curvas, os limites de funções que resultam em sequências convergentes como é o caso das progressões geométricas, a derivada no cálculo de máximos e mínimos de funções, para esboçar gráficos, descobrir concavidades de curvas, taxas de variações, otimização de funções e outras inúmeras aplicações.

O conhecimento de conceitos básicos de limites, derivadas e integrais podem proporcionar aos alunos desse segmento

uma possibilidade a mais para solucionar problemas, entender algumas demonstrações de fórmulas e também resolver exercícios de forma mais dinâmica entendendo as diversas formas que a matemática pode se apresentar no nosso cotidiano.

O presente artigo objetiva ressaltar a importância do estudo de alguns conceitos básicos de limites, derivadas e integrais nos anos finais do ensino básico como uma ferramenta a mais para o público desse segmento a fim de possibilitar o primeiro contato com esses conteúdos que podem auxiliá-los na resolução de exercícios, na fixação da teoria e também possibilitar um melhor desempenho no estudo dessas disciplinas no ensino superior nos cursos de engenharia e áreas afins.

#### **II. NOÇÕES BÁSICAS DE CÁLCULO DIFERENCIAL**

Iniciamos essa seção com um resumo dos principais tópicos do cálculo diferencial através de conceitos intuitivos de limites, derivadas e integrais que surgem em diversas situações de conteúdos aplicados ao ensino médio.

A abordagem desses temas será apresentada de uma forma intuitiva, a partir da explicação de alguns exemplos envolvendo sequências numéricas, ou o comportamento de

Contact data: Hellena Christina Fernandes Apolinári, hellena@uft.edu.br.

algumas funções, que depois de apresentadas, podem ser formalizadas através do uso de uma linguagem matemática mais rigorosa e precisa.

#### *a. Noções de limites*

Segue abaixo exemplos em que pode-se evidenciar as noções básicas de limites de sequências numéricas e funções.

*Exemplo 01:* Observe as seguintes sucessões numéricas:

 $(1)$  2,4,6,8,10…

(2) 1, 1/10,1/100,1/1000…

 $(3)$  -1,-3,-5,-7…

Na sucessão (1), temos a sequência de números pares positivos, a qual podemos descrevê-la utilizando a seguinte lei de formação:

$$
a_n=2n, n\in\mathbb{N}
$$

Portanto, quanto maior for o valor de  $n$ , os termos da sequência,  $a_n$ , cresce indefinidamente. Simbolicamente, escreve-se:

$$
n\to +\infty \quad \Rightarrow \quad a_n\to +\infty
$$

Na sucessão (2), a lei de formação que descreve cada termo da sequência é dada por:

$$
a_n=\tfrac{1}{10^n}, n\in\mathbb{N}
$$

Nesse caso, quanto maior for o valor de  $n$ , o denominador das frações que representam os termos da sequência  $a_n$ , cresce indefinidamente,

e, portanto, os termos da sequência diminuem indefinidamente. Simbolicamente, escreve-se:

$$
n \to +\infty \quad \Rightarrow \quad a_n \to 0
$$

Na sucessão (3), temos a sequência de números ímpares negativos, cuja lei de formação é expressa por:

$$
a_n=-2n-1, n\in\mathbb{N}
$$

E quanto maior for o valor do número  $n$ , os termos da sequência diminuem indefinidamente, de forma que, simbolicamente, temos:

$$
n \to +\infty \quad \Rightarrow \quad a_n \to -\infty
$$

*Exemplo 02:* Considere a função linear

 $f(x) = 2x - 4$ . Vamos estudar o comportamento desta função, quando os valores de  $x$  se aproximam do valor 2. Para isto atribuímos alguns valores para  $x$ , e calculamos o respectivo valor da imagem  $f(x)$ , a partir da lei de formação dada. Construímos as tabelas (a) e (b) que estão na Figura 1.

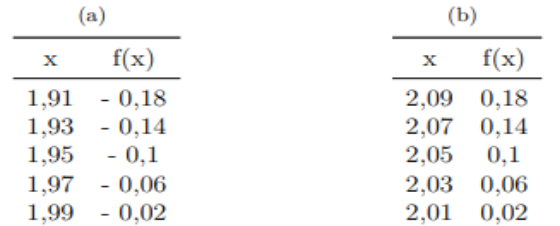

**Figura 1**: (a) Valores de x menores que 2; (b) Valores de x maiores que 2.

Na Figura 1 temos a tabela (a) que representa os valores de  $x$  se aproximando de 2 por valores menores que 2, neste caso dizemos que  $x$  se aproxima de 2 pela esquerda. De forma análoga temos que na tabela (b)  $x$  se aproxima de 2 por valores maiores que  $2$  e nesse caso dizemos que  $x$  se aproxima de 2 pela direita.

Note que quanto mais os valores de  $x$  se aproximam de 2, seja pela esquerda ou pela direita, as imagens da função  $f(x)$  se aproximam de zero. Esta é a noção intuitiva de limites, e simbolicamente denota-se por:  $\lim_{x\to 2} f(x) = 0$ .

Graficamente, pode-se visualizar na Figura 2, o comportamento da função  $f(x)$  quando x se aproxima de 2, seja pela esquerda, representado no gráfico na cor vermelha, ou pela direita, representado no gráfico na cor azul, observase que  $f(x)$  se aproxima de zero.

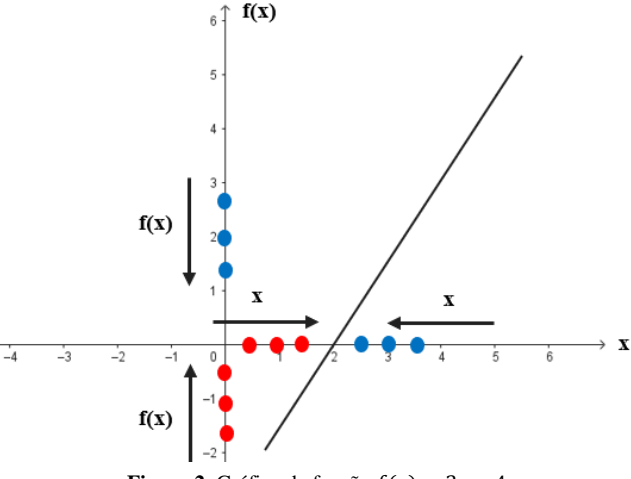

**Figura 2**: Gráfico da função  $f(x) = 2x - 4$ .

#### *b. Noções de derivadas*

Um dos conceitos mais utilizados no cálculo diferencial é o conceito de derivada de uma função. Segundo Lima [3] (2004), a derivada da função  $y = f(x)$ , em  $x_0$ , representa a inclinação da reta t, tangente ao gráfico da função no ponto  $P_0(x_0, f(x_0))$  (Figura 3).

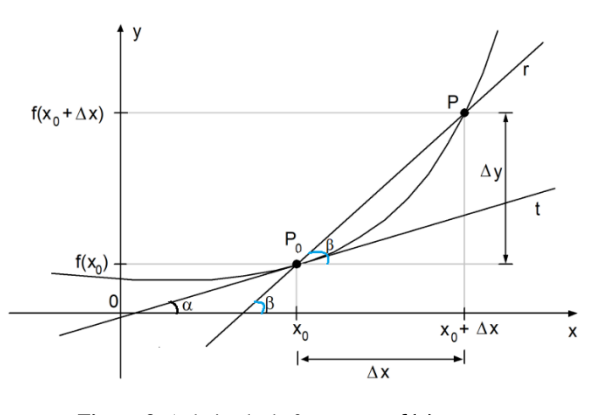

**Figura 3**: A derivada da função  $y = f(x)$ , em  $x_0$ .

A partir da **(**Figura 3**)** pode-se formalizar o conceito de derivada. Segue que, fixado um valor  $x_0$ , tem-se o ponto  $P_0(x_0, f(x_0))$ , seja  $\Delta x \neq 0$  (um acréscimo) dado a  $x_0$ , resultando na abscissa  $x_0 + \Delta x$ , a qual indicaremos por  $x_1 =$  $x_0 + \Delta x$ , e representa-se por P, o ponto cujas coordenadas são  $P(x_1, f(x_1))$ . Assim, considerando a reta secante  $P_0P$ que indicaremos por  $r$ , a inclinação (ou coeficiente angular) dessa reta é dada pela razão:

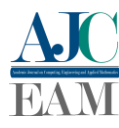

$$
\frac{\Delta y}{\Delta x} = \frac{f(x_0 + \Delta x) - f(x_0)}{\Delta x} = \frac{f(x_1) - f(x_0)}{\Delta x}
$$

que representa no triângulo retângulo,  $\Delta P_0 P Q$ , a tangente do ângulo  $\beta$ . Assim:

$$
tg\beta = \frac{\Delta y}{\Delta x} \tag{1}
$$

Observando os elementos geométricos da Figura 3, temos que quando  $\Delta x$  tende a 0,  $x_0 + \Delta x$  se aproxima de  $x_0$ , e, portanto, o ponto  $P$  tem como posição limite o ponto  $P_0$ , e a reta secante $\overline{P_0 P}$  terá como posição limite a reta t, tangente ao gráfico de  $y = f(x)$  no ponto  $P_0$ . Daí conclui-se que no limite, a razão em (1) representa a inclinação da reta tangente t ao gráfico da função  $f(x)$  no ponto  $P_0(x_0, f(x_0))$ , que se representa por  $t g \alpha$ . Por outro lado, esta inclinação da reta tangente é a definição da derivada da função  $f(x)$  no ponto de abscissa  $x_0$ , denotada por  $f'(x_0)$ , e definida por:

$$
f'(x_0) = lim_{\Delta x \to 0} \frac{f(x_0 + \Delta x) - f(x_0)}{\Delta x} = t g \alpha
$$

quando o limite existir.

O conceito de derivada como a inclinação de uma reta tangente a um gráfico de uma função pode ser explorado de forma contextualizada no ensino médio, através de conteúdos que se complementam e dão sentido a esse conceito tão usado e pouco explorado nessa fase. No exemplo abaixo pode-se verificar intuitivamente esse conceito. A partir deste conceito, tem-se várias regras de derivação, que aos poucos foram explanadas aos alunos do ensino médio. E a partir daí apresentamos o seguinte exemplo.

*Exemplo 03:* Determine o coeficiente angular da reta tangente ao gráfico da função  $f(x) = x^2 - 4x$ , em um ponto qualquer de abscissa  $p$ . Em qual ponto a reta tangente ao gráfico é horizontal?

#### *Resolução:*

O coeficiente angular  $m$  da reta tangente à curva

 $f(x) = x^2 - 4x$ , no ponto de abscissa p, é m =  $f'(p)$  Pelas regras de derivação ensinadas em sala de aula aos alunos do ensino médio, obtém-se que  $f'(x) = 2x - 4$ . Daí tem-se que:  $m = 2p - 4$ . Para determinar o ponto  $(p, f(p))$  em que a reta tangente é horizontal, isto é, a reta tangente é paralela ao eixo x, assim basta encontrar o ponto onde a inclinação da reta tangente é igual a zero, isto é,  $f'(p) = 2p - 4 = 0$ , ou seja,  $p = 2$ . Assim, o ponto procurado é  $(2, f(2)) =$  $(2,-4)$ .

#### *c. Noções de integração*

Um tema muito abordado desde o ensino fundamental ao ensino médio é o de cálculo de áreas de figuras planas e que representa uma ótima oportunidade para introduzir algumas noções básicas do processo de integração através das somas infinitesimais. Mas assim como vários conceitos matemáticos desse ciclo, o cálculo de áreas é inserido na maioria das vezes através de fórmulas prontas que fazem o

aluno pensar mecanicamente e de forma única. O exemplo proposto a seguir ilustra como esse tópico pode ser explorado para apresentar ao aluno as somas de Riemann, segundo Avila, G [4], para o cálculo de áreas sob curvas com o auxílio do software Geogebra.

*Exemplo 04:* Determinar a área limitada pelo eixo OX, pelo gráfico da função $f(x) = x^2$  e a reta vertical  $x = 4$ . Conferir gráfico na Figura 4.

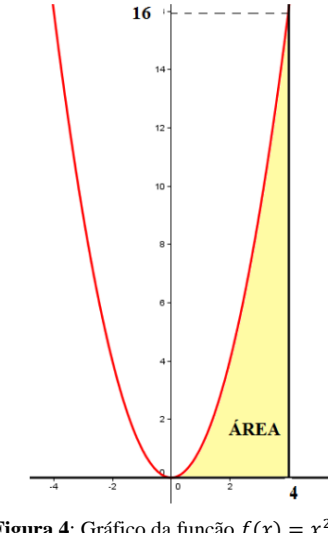

**Figura 4**: Gráfico da função  $f(x) = x^2$ .

#### **Resolução:**

Através do software Geogebra obtemos a áreas solicitadas, construindo retângulos, cuja base são os subintervalos do intervalo [0,4], ou seja, fizemos uma partição do intervalo [0,4], dividindo-o em quatro subintervalos, conferir Figura 5:

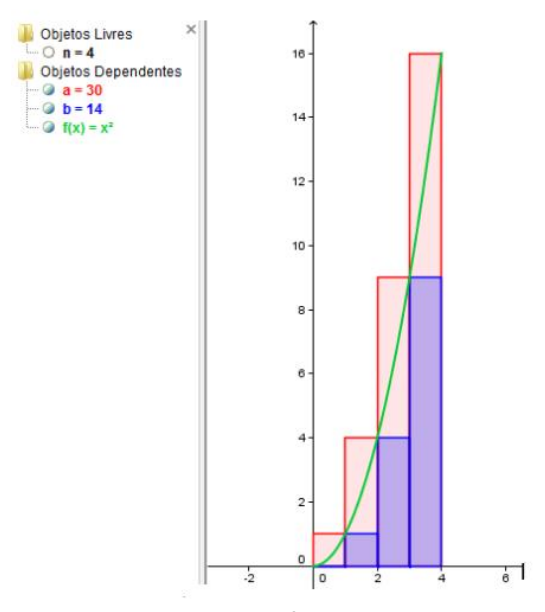

**Figura 5**: Gráfico da função  $f(x) = x^2$  dividida em quatro subintervalos.

O parâmetro  $\alpha$  (em vermelho) indica a aproximação da área por excesso, ou seja, a soma das áreas dos retângulos vermelhos. Analogamente o parâmetro b indica a

aproximação da área por falta, ou seja, pela soma das áreas dos retângulos azuis.

O software Geogebra permite perceber, que na medida em que o número de retângulos aumentava cada vez mais, melhor eram os resultados para os parâmetros  $a e b$  que representava a área da região limitada pelas curvas. Conferir Figura 6 e 7.

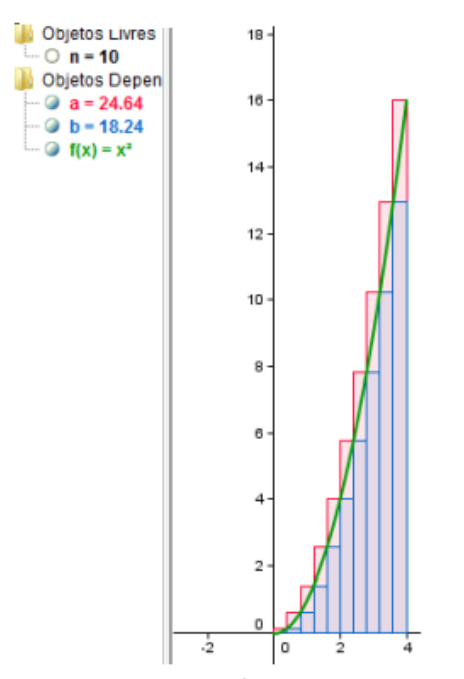

**Figura 6**: Gráfico da função  $f(x) = x^2$  dividida em dez subintervalos.

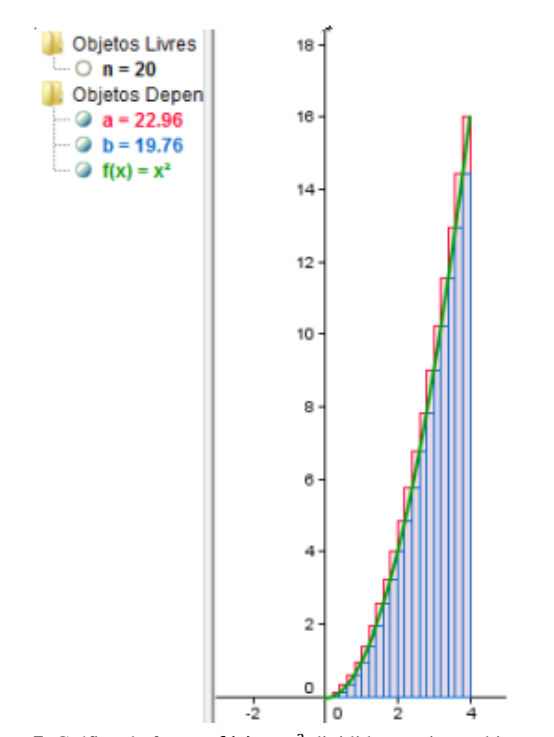

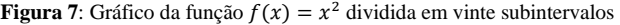

Agora, calculando a área da região S limitada pelas curvas, utilizando o conceito de integral, o qual não foi formalizado neste artigo, porém pode ser encontrado em livros de Cálculo Diferencial e Integral, observa-se que:

$$
\text{Area } S = \int_0^4 x^2 \, dx = \left[\frac{x^3}{3}\right]_{x=0}^{x=4} = \frac{4^3}{3} - \frac{0^3}{3} = 21,333...
$$

O que comprova o resultado obtido pelo software Geogebra.

#### **III. USO DO CÁLCULO DIFERENCIAL NO ENSINO BÁSICO**

Nesta seção apresenta-se alguns relatos de sala de aula, em turmas do Ensino fundamental e médio de uma escola da rede privada de Ensino da cidade de Palmas-TO em que usa as noções de cálculo de cálculo diferencial para auxiliar na demonstração fórmulas e também na resolução de exercícios de uma forma diferente e intuitiva, que leva ao aluno a desenvolver estratégias para resolução das questões propostas.

#### *a. Como somar infinitos termos de uma Progressão Geométrica?*

Segundo Iezzi, Gelson [2] uma progressão geométrica (PG) é uma sequência em que cada termo, a partir do segundo, é sempre igual ao termo anterior multiplicado por uma constante a qual denominamos de razão e simbolizamos pela letra *q*. Através de uma recorrência é fácil mostrar que a soma de n termos escritos em progressão geométrica é dada pela fórmula:

$$
S_n = a_1 \frac{(1-q^n)}{(1-q)}
$$

Considere agora uma progressão geométrica com infinitos termos e cuja razão está no intervalo  $-1 < q < 1$ . Dizemos que essa série é convergente e calculamos a soma dos seus termos da seguinte forma:

$$
S_n = \frac{a_1}{1 - q}
$$

É muito comum no estudo desse conteúdo no ensino médio, surgir a seguinte pergunta:

Como é possível somar infinitos termos?

A justificativa desse tipo de questionamento vem de noções básicas do cálculo diferencial, mais precisamente noções de limites, pois infere-se na expressão abaixo que quanto maior for o valor de  $n$  mais próximo de zero  $q^n$  estará já que  $-1 < q < 1$ .

Portanto temos que:

$$
\lim_{n \to +\infty} a_1 \cdot \frac{(1-q^n)}{1-q} = \frac{a_1}{1-q}
$$

#### *b. Uma forma diferente de calcular áreas de figuras planas*

A ideia de calcular a área de figuras planas é uma das mais utilizadas no cálculo por meio do processo de integração, que por sua vez também nos remete ao processo de somas infinitesimais. Observe as seguintes situações proposta em uma sala de ensino fundamental para alunos do oitavo ano (Figura 8):

Calcule a área do triângulo da figura abaixo:

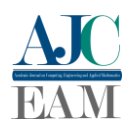

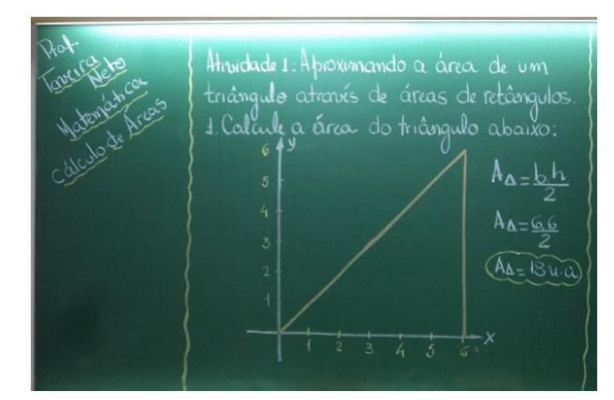

**Figura 8**: Atividade proposta em sala de aula.

Nesses tipos de exercícios o aluno é orientado a usar a fórmula do cálculo da área do triângulo (A∆), procedimento feito de uma forma simples:

$$
A_{\Delta} = \frac{b \cdot h}{2} = \frac{6 \cdot 6}{2} = 18u \cdot a
$$

Nesse momento foi feito a seguinte pergunta aos alunos: como encontrar esse valor, ou algo bem próximo a ele, sem usar a fórmula da área? Esse questionamento vem seguido de uma sugestão bem peculiar para o momento:

"Vamos aproximar a área desse triângulo pela soma das áreas de retângulos que cobrem o triângulo".

Em um primeiro momento, vamos particionar a base do triângulo, que é o intervalo [0,6], de comprimento igual a 6 u.c (unidade de comprimento), em seis subintervalos de igual comprimento, ou seja, subintervalos iguais a:

 $[0,1]$ ,  $[1,2]$ ,  $[2,3]$ ,  $[3,4]$ ,  $[4,5]$  e  $[5,6]$ .

Cada subintervalo medindo 1 u.c.

Estes subintervalos correspondem à base dos retângulos. Para chegarmos a uma padronização dos cálculos, incluímos o primeiro retângulo, como sendo o retângulo de altura zero (0) e comprimento da base como sendo o comprimento do segmento de reta com origem no zero (0) e extremidade no 1 (Conferir Figura 9).

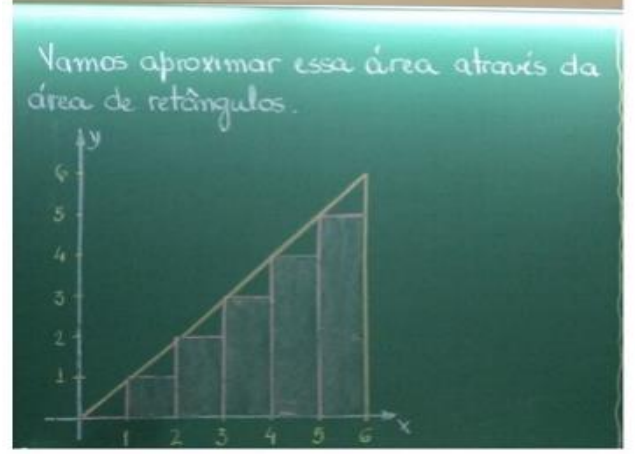

**Figura 9**: Aproximação da área de um triângulo através da área de retângulos.

O aluno percebe de uma forma clara que uma aproximação para a área do triângulo  $(A<sub>A</sub>)$  seria a soma de todas as áreas dos retângulos **(Área do retângulo = base x altura**), de tal forma que a base de cada retângulo  $(\Delta x_i)$  é o comprimento de cada subintervalo no eixo *x*

 $[x_{i-1}, x_i]$  e expressa por:

$$
\Delta x_i = x_i - x_{i-1} \quad \text{com } 1 \le i \le n.
$$

A altura de cada retângulo será dada por

$$
h_i = x_{i-1} \quad \text{com } 1 \le i \le n.
$$

Logo a área de cada retângulo será dada por:

$$
A_i = \Delta x_i \cdot h_i \quad \text{com } 1 \le i \le n.
$$

Assim, considerando  $n = 6$ , têm-se as áreas dos seis retângulos:

 $A_1 = \Delta x_1 h_1 = (x_1 - x_0) h_1 = (1 - 0) 0 = 1.0$  $A_2 = \Delta x_2$ ,  $h_2 = (x_2 - x_1)$ ,  $h_2 = (2 - 1)$ ,  $1 = 1.1$  $A_3 = \Delta x_3 h_3 = (x_3 - x_2) h_3 = (3 - 2) . 2 = 1.2$  $A_4 = \Delta x_4$ ,  $h_4 = (x_4 - x_3)$ ,  $h_4 = (4 - 3)$ ,  $3 = 1.3$  $A_5 = \Delta x_5 h_5 = (x_5 - x_4) h_5 = (5 - 4) 4 = 1.4$  $A_6 = \Delta x_6$ .  $h_6 = (x_6 - x_5)$ .  $h_6 = (6 - 5)$ . 5 = 1.5

E em seguida, tem-se o seu somatório, que representa uma aproximação para área do triângulo:

$$
A_{\Delta} \approx \sum_{i=1}^{6} A_i = A_1 + A_2 + A_3 + A_4 + A_5 + A_6
$$
  
\n
$$
\approx 1.0 + 1.1 + 1.2 + 1.3 + 1.4 + 1.5
$$
  
\n
$$
\approx 1. (0 + 1 + 2 + 3 + 4 + 5)
$$
 (I)  
\n
$$
\approx 15 \text{ u.a}
$$

Observa-se que dentro do parêntese, na expressão em (I), tem-se uma Progressão Aritmética (PA) formada pelas alturas dos retângulos.

Repetindo-se o mesmo procedimento, agora fazendo uma partição do intervalo [0,6], que corresponde a base do triângulo, com o dobro de subdivisões, isto é,  $n = 12$ . Nesse caso cada subintervalo compreende segmentos de retas congruentes medindo 0,5 u.c (unidade de comprimento), obtendo assim uma medida mais refinada. Assim, as áreas dos retângulos que cobrem o triângulo são dadas por:

<sup>1</sup> = 1. ℎ<sup>1</sup> = (<sup>1</sup> − <sup>0</sup> ). ℎ<sup>1</sup> = (0,5 − 0). 0 = (0,5).0 <sup>2</sup> = 2. ℎ<sup>2</sup> = (<sup>2</sup> − <sup>1</sup> ). ℎ<sup>2</sup> = (1 − 0,5). 0,5 = (0,5).0,5 <sup>3</sup> = 3. ℎ<sup>3</sup> = (<sup>3</sup> − <sup>2</sup> ). ℎ<sup>3</sup> = (1,5 − 1). 1 = (0,5).1 <sup>4</sup> = 4. ℎ<sup>4</sup> = (<sup>4</sup> − <sup>3</sup> ). ℎ<sup>4</sup> = (2 − 1,5). 1,5 = (0,5).1,5  **. . . . . . . . .** <sup>12</sup> = 12. ℎ<sup>12</sup> = (<sup>12</sup> − 11). ℎ<sup>12</sup> = (6 − 5,5). 5,5 = (0,5).5,5

Nesse momento o aluno percebe que quantos mais divisões colocarmos, ou seja, quanto mais retângulos forem inseridos mais próximo de 18 essa área ficará, ou seja: 12

$$
A_{\Delta} \cong \sum_{i=1}^{n} A_i = A_1 + A_2 + A_3 + A_4 \dots + A_{12}
$$
  
\n
$$
\cong (0,5) \cdot 0 + (0,5) \cdot 0.5 + (0,5) \cdot 1 + (0,5) \cdot 1.5 + \dots + (0,5) \cdot 5.5
$$
  
\n
$$
\cong (0,5) \cdot (0 + 0.5 + 1 + 1.5 + 2 + 2.5 + 3 + 3.5 + 4 + 4.5 + 5 + 5.5)
$$
  
\n
$$
\cong (0,5) \cdot 33
$$
  
\n
$$
\cong 16,5
$$
u.a

Essa situação exemplificada pode ser estendida para alunos do ensino médio que já conseguem visualizar que o valor do comprimento da base de cada retângulo  $(\Delta x_i)$  é dado por  $\frac{6}{n}$  em que *n* é o número de subintervalos da partição. Como observado anteriormente na expressão em (I), as alturas dos retângulos formam uma PA crescente de  $n$ termos com primeiro termo *ℎ*<sup>1</sup> e último uma forma geral, temos que a área desse triângulo pode ser expressa através da seguinte expressão:

$$
A_{\Delta} \cong \sum_{i=1}^{n} A_{i} = \sum_{i=1}^{n} \Delta x_{i} \cdot h_{i} = \sum_{i=1}^{n} \frac{6}{n} \cdot h_{i} = \frac{6}{n} \sum_{i=1}^{n} h_{i} \qquad (2)
$$

Considerando que as alturas dos retângulos formam uma PA, então pela fórmula da soma de uma PA finita temos que:

$$
\sum_{i=1}^{n} h_i = \frac{(h_1 + h_n).n}{2} \tag{3}
$$

onde *ℎ*<sup>1</sup> = 0 e, pela fórmula do termo geral da PA, temos que *ℎ*é dado por:

$$
h_n = h_1 + (n-1)r = 0 + (n-1)\frac{6}{n} = 6 - \frac{6}{n}
$$
 (4)

Substituindo (4) em (3), e considerando  $h_1 = 0$ ,

concluímos que:

$$
\sum_{i=1}^{n} h_i = \frac{(h_1 + h_n) \cdot n}{2} = \frac{(6 - 6/n) \cdot n}{2} = \frac{6n - 6}{2} = 3n - 3
$$

E retornando para a expressão em (2), que representa a área do triângulo, fazendo as devidas substituições, obtemos:

$$
A_{\Delta} \cong \frac{6}{n} \sum_{i=1}^{n} h_i = \frac{6}{n} (3n - 3) = 18 - \frac{18}{n}
$$

Essa expressão permite calcular a área do triângulo em função da quantidade de subintervalos que particionarmos o intervalo [0,6], isto é, da quantidade de retângulos que "cobrimos" o triângulo que desejamos calcular a área. Observou-se que quanto maior o número de retângulos que "cobriu" o triângulo, melhor foi a aproximação do valor real da área procurada. Assim, a área do triângulo estará bem determinada quando considerarmos uma infinidade de retângulos "cobrindo" o triângulo, isto é, quando  $n \to +\infty$ , e efetuarmos a soma das áreas destes retângulos. Desta forma, simbolicamente, representamos a área do triângulo como sendo:  $\overline{18}$ 

$$
A_{\Delta} = \lim_{n \to +\infty} \left( 18 - \frac{18}{n} \right) = 18 \text{u.a}
$$

Portanto observa-se que a área do triângulo,  $A_4$  = 18*u. a*, são exatamente iguais ao valor obtido no início da seção utilizando a fórmula do cálculo da área de um triângulo.

Este processo de aproximar a área de uma região plana por figuras, que no caso foram retângulos, que conhecemos a sua área, é denominado Método da Exaustão, e é a partir daí que se formaliza o conceito de Integral Definida.

Segundo Taveira Neto, J.G [5] essa prática docente, com os alunos do ensino fundamental, retratam um ganho a médio prazo pois esses conceitos básicos podem e devem ser explorados de forma mais aprofundada no ensino médio, onde o aluno já tem maturidade o suficiente para lidar com questões que requer conceitos matemáticos mais elaborados, como por exemplo, o uso de limites, derivadas e integrais.

#### **IV. CONCLUSÕES**

Através de algumas experiências em sala de aula, concluimos nesse artigo que a inclusão de noções do Cálculo Diferencial na educação básica é de grande importância pois proporciona um significado mais aprofundado de conceitos vistos na matemática do ensino básico dos anos iniciais até os anos finais, trazendo assim um ganho tanto a curto como a longo prazo para alunos que têm contato com esses conceitos.

#### **REFERÊNCIAS**

[1] Brasil. Base Nacional Comum Curricular do Ensino Médio. Brasília, 2018. Disponível em: Acesso em: 01 out. 2023.

[2] IEZZI, Gelson. Fundamentos de Matemática Elementar, Volume 3, Trigonometria. São Paulo: Editora Atual, 8ª Edição, 2004 4.

[3] LIMA, E. L. Análise Real. 8. ed. Rio de Janeiro: SBM, 2004.

[4] AVILA, G. O ensino de cálculo no 2º grau. Revista do Professor de Matemática, Sociedade Brasileira de Matemática, n. 18, p. 2, 1991.

[5] TAVEIRA NETO, J.G. A importância do estudo do cálculo diferencial na educação básica. Dissertação (Mestrado Profissional em matemática) - Universidade Federal do Tocantins – Câmpus Universitário de Palmas. Palmas, P.48, 2016.

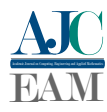

## <span id="page-25-0"></span>*Software* Maxima como objeto facilitador no processo de modelagem de função afim

*Maxima software as a facilitating object in the affine function modeling process*

#### Henrique Lobato<sup>1</sup>, Jairomar de Araújo Sobrinho<sup>1</sup>, Romis de Sousa Moraes<sup>1</sup>, Paulo Cléber Mendonça Teixeira<sup>1</sup> e Warley Gramacho da Silva<sup>1</sup>

<sup>1</sup> *Mestrado Profissional em Matemática em Rede Nacional (PROFMAT), Universidade Federal do Tocantins (UFT), Palmas/TO, Brasil*

Data de recebimento do manuscrito: 30/08/2023 Data de aceitação do manuscrito: 12/12/2023 Data de publicação: 12/12/2023

Resumo— A modelagem de função afim é considerada uma abordagem crucial para a descrição e compreensão de relações lineares em variados campos do conhecimento. Este artigo explora a utilização eficiente do software Maxima para modelar funções afins. Como um sistema de álgebra computacional de código aberto, o Maxima oferece recursos de grande poder para manipulação simbólica, cálculos numéricos e geração de gráficos. O passo a passo apresentado demonstra como definir funções afins, avaliar expressões em pontos específicos e criar gráficos para visualizar resultados. A precisão simbólica do Maxima é discutida em relação à sua importância na modelagem de função afim, ressaltando sua aplicabilidade em áreas como economia, física e engenharia. Conclui-se que o domínio da modelagem de função afim usando o Maxima possibilita uma compreensão mais aprofundada das relações lineares, capacitando estudantes, pesquisadores e profissionais a resolver problemas do mundo real. Além disso, fornece uma base sólida para explorar outras funcionalidades do Maxima em contextos matemáticos mais abrangentes.

Palavras-chave— Função Afim, Software Maxima, Modelagem Matemática

*Abstract— The modeling of linear functions is an essential technique for comprehending the linear relationships that exist in various fields of knowledge. In this article, we delve into the efficient use of Maxima software for modeling linear functions. As an open-source computational algebra system, Maxima provides a wealth of resources for symbolic manipulation, numerical computations, and graph generation. The step-by-step guide in this article illustrates how to define linear functions, evaluate expressions at specific points, and create graphs to visualize the outcomes. The article highlights the symbolic accuracy of Maxima and how it is significant in linear function modeling, particularly in fields such as economics, physics, and engineering. It is concluded that mastering the modeling of linear functions using Maxima leads to a deeper understanding of linear relationships, equipping students, researchers, and professionals with the ability to solve real-world problems. Additionally, it provides a robust foundation for exploring other features of Maxima in more extensive mathematical contexts.*

*Keywords— Affine Function, Maxima Software, Mathematical Modeling*

#### I. INTRODUÇÃO

A modelagem matemática é uma ferramenta essencial para descrever e compreender os fenômenos que ocorrem ao nosso redor. Dentre as diferentes formas de função matemática, a função afim, também conhecida como função linear, desempenha um papel fundamental na representação de relações lineares entre variáveis. Através da função afim, podemos analisar e prever o comportamento de diferentes sistemas, abrangendo desde a física e a economia até a engenharia e as ciências sociais.

Com o avanço da tecnologia, podemos contar com o auxílio de softwares específicos para realizar cálculos complexos, gráficos e modelagem matemática. Neste contexto, o software Maxima destaca-se como um sistema de álgebra computacional de código aberto, oferecendo uma ampla gama de recursos para manipulação simbólica, cálculos numéricos e modelagem de funções.

Neste artigo, vamos explorar como a modelagem de função afim pode ser realizada de forma eficiente utilizando o software Maxima. Veremos como definir e manipular funções afins, avaliar sua expressão em pontos específicos e plotar gráficos para visualização dos resultados. Com essas capacidades, o Maxima se torna uma ferramenta valiosa para estudantes, pesquisadores e profissionais que buscam explorar e compreender as características das funções afins

Dados de contato: Henrique Lobato, hlobato.silva@gmail.com

em suas respectivas áreas de atuação.

Ao dominar a modelagem de função afim com o Maxima, estaremos aptos a descrever relações lineares, proporções diretas e aproximações lineares com maior precisão e agilidade. Essa habilidade é fundamental para diversos campos, desde a análise de dados até o desenvolvimento de modelos matemáticos aplicados.

No decorrer deste artigo, apresentaremos passo a passo como utilizar o Maxima para modelar funções afins, destacando suas principais funcionalidades e exemplificando seu uso prático em diferentes cenários. Esperamos que este conteúdo forneça uma compreensão clara e uma base sólida para o uso eficiente do Maxima na modelagem de função afim.

#### II. FUNÇÃO AFIM

Uma função afim, também conhecida como função linear, é definida segundo Stewart (2008) [1] como uma função matemática  $f : \mathbb{R} \to \mathbb{R}$  que descreve uma relação linear entre duas variáveis. Essa função é caracterizada pela sua forma geral, que pode ser escrita como  $f(x) = ax + b$  para todo *x* ∈ R, onde *a* representa a inclinação ou coeficiente angular da reta e *b* é o termo independente ou coeficiente linear.

Essa função é amplamente utilizada em diversos campos da matemática, física, economia e engenharia, pois permite modelar e descrever fenômenos que apresentam uma relação de proporcionalidade direta ou inversa entre as variáveis envolvidas. Além disso, a função afim é fundamental no estudo da geometria analítica e no cálculo diferencial.

#### *a. Gráfico de uma função afim*

A função afim recebe esse nome devido à sua propriedade de gerar uma linha reta quando plotada em um gráfico cartesiano. A inclinação da reta indica como os valores da variável dependente *y* variam em relação à variável independente *x*, enquanto o termo independente determina o ponto onde a reta cruza o eixo *y*, também conhecido como intercepto *y*.

A inclinação da reta no gráfico de uma função afim indica como os valores da variável dependente *y* variam em relação à variável independente *x*. Se a inclinação for positiva, a reta inclina-se para cima da esquerda para a direita, indicando uma relação de proporcionalidade direta. Se a inclinação for negativa, a reta inclina-se para baixo da esquerda para a direita, indicando uma relação de proporcionalidade inversa.

O coeficiente linear *b* determina o ponto onde a reta cruza o eixo *y*. Se *b* for positivo, a reta cruzará o eixo *y* acima da origem; se *b* for negativo, a reta cruzará o eixo *y* abaixo da origem.

#### *b. Coeficiente Angular e Linear*

O coeficiente angular em uma função afim é uma medida da inclinação da reta representada pela função. Segundo Stewart (2012) [2], o coeficiente angular *a* de uma função afim é a taxa de variação da função em relação à variável independente.

Já o coeficiente linear em uma função afim representa o valor da função quando a variável independente é igual a zero. pode ser interpretado como o termo independente da função afim, que não depende da variável *x*.

#### *c. Função crescente e decrescente*

Uma função afim é considerada crescente se, à medida que o valor da variável independente aumenta, o valor da variável dependente também aumenta proporcionalmente.

De acordo com Iezzi (2002) [3] "Uma função afim é crescente se, para quaisquer dois valores de *x*<sup>1</sup> e *x*<sup>2</sup> no seu domínio, com *x*<sup>1</sup> < *x*2, temos *f*(*x*1) < *f*(*x*2)". Essa definição indica que, em uma função afim crescente, os valores da imagem aumentam conforme os valores da variável independente aumentam. Ainda de acordo com o autor, "Uma função afim é decrescente se, para quaisquer dois valores de  $x_1$  e  $x_2$  no seu domínio, com  $x_1 < x_2$ , temos  $f(x_1) > f(x_2)$ ".

Essa definição indica que, em uma função afim decrescente, os valores da imagem diminuem conforme os valores da variável independente aumentam.

#### III. INTRODUÇÃO AO *Software* MAXIMA

Segundo Doe (2022) [4], o "Maxima é uma ferramenta eficiente e poderosa para manipulação simbólica e modelagem matemática". Desenvolvido inicialmente por William Schelter na década de 1980, o Maxima tem se destacado como um dos principais sistemas de álgebra computacional disponíveis. Sua popularidade crescente deve-se à sua interface de linha de comando simples e intuitiva, aliada a um conjunto abrangente de funções matemáticas. Compatível com diferentes sistemas operacionais, o Maxima oferece uma solução flexível e acessível para estudantes, pesquisadores e profissionais que buscam explorar conceitos matemáticos complexos.

Uma das principais vantagens do Maxima é sua capacidade de lidar com manipulação simbólica, permitindo a representação de expressões matemáticas de forma exata. Além disso, o software oferece suporte para cálculos numéricos de alta precisão, resolução de equações, integração, diferenciação, e muitas outras operações fundamentais. Essas características tornam o Maxima uma ferramenta valiosa para a modelagem de função afim, onde a precisão dos cálculos e a capacidade de manipular expressões simbólicas são fundamentais. Segundo Smith (2021)[5] "O Maxima é um software extremamente útil para realizar cálculos simbólicos e modelagem de funções".

Para Johnson (2020)[6], "o Maxima fornece um ambiente de trabalho versátil e flexível para a modelagem de função afim". Com sua ampla variedade de recursos, o Maxima permite não apenas modelar e manipular funções afins, mas também realizar análises gráficas detalhadas. Através do uso de comandos específicos, é possível plotar gráficos para visualizar a representação gráfica das funções afins, auxiliando na compreensão de suas características e comportamento. Essa funcionalidade é particularmente útil para estudantes que desejam explorar visualmente as propriedades das funções afins em diferentes contextos.

Além disso, o software permite a extensão de suas funcionalidades através da criação de *scripts* personalizados, o que proporciona ainda mais flexibilidade e adaptabilidade para diferentes necessidades. "O Maxima oferece uma inter-

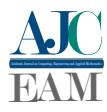

face amigável e eficiente para realizar cálculos simbólicos e gráficos de funções afins", Anderson (2018).[7]

#### IV. MODELAGEM DE FUNÇÃO AFIM NO MAX-IMA

O Maxima possui uma interface de linha de comando, onde podemos inserir os comandos e realizar as operações desejadas. No Maxima, podemos definir a função afim utilizando o operador :=. Por exemplo, para definir a função afim  $f(x) = 2x + 3$ , digite o seguinte comando:

$$
f(x) := 2*x + 3;
$$

Para avaliar a função afim em um ponto específico, você pode usar o comando subst. Por exemplo, para avaliar *f*(5), digitamos o seguinte comando:

$$
subst(x = 5, f(x));
$$

Como podemos observar na Figura 1:

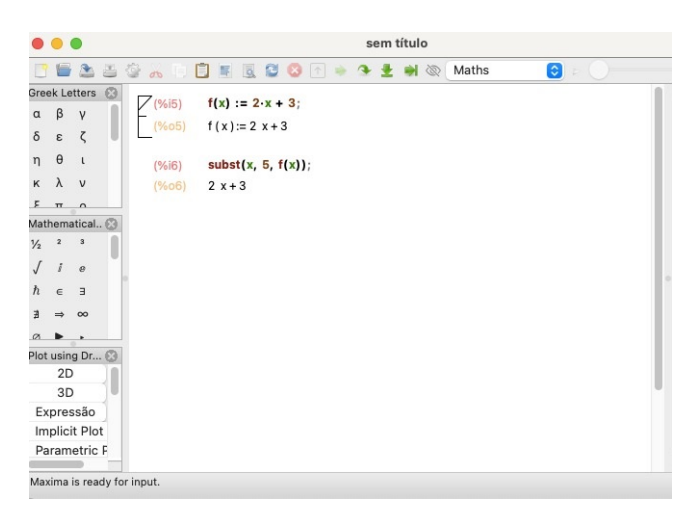

Figura 1: *Print* da tela do Maxima tirado pelos autores (2023)

Para visualizar o gráfico da função afim, podemos usar o comando plot2d. Por exemplo, para plotar o gráfico da função afim *f*(*x*) = 2*x*+3 no intervalo de *x* de −5 a 5, vamos digitar o seguinte comando:

$$
plot2d(f(x), [x, -5, 5]);
$$

Como podemos observar na Figura 2:

Para gerar o gráfico da função devemos apertar a tecla "Enter" para executar o comando. O Maxima gera o gráfico da função afim, exibindo a reta correspondente no intervalo especificado.

Como podemos observar na Figura 3:

#### V. CONCLUSÕES

O Maxima destaca-se como uma ferramenta poderosa para modelar funções afins, proporcionando eficiência na análise de relações lineares. aplicação desde a definição da função até a geração de gráficos, sendo valioso para estudantes, pesquisadores e profissionais. A modelagem de função afim permite analisar proporcionalidade direta, prever comportamentos lineares e aproximar fenômenos reais com precisão. Ao dominar essa abordagem, estudantes aprimoram sua compreensão matemática, pesquisadores conduzem análises avançadas,

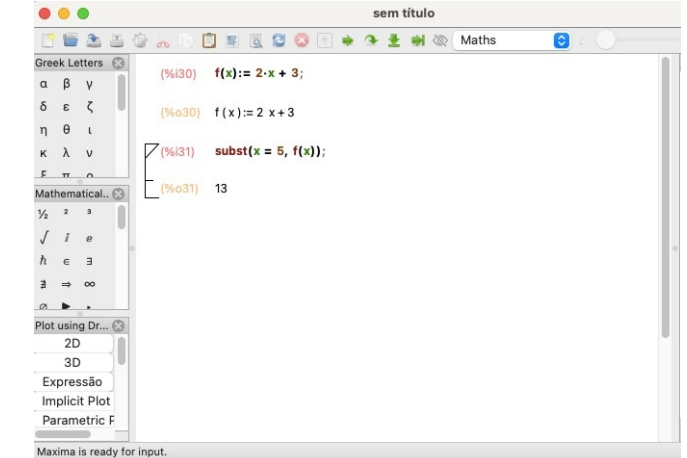

Figura 2: *Print* da tela do Maxima tirado pelos autores (2023)

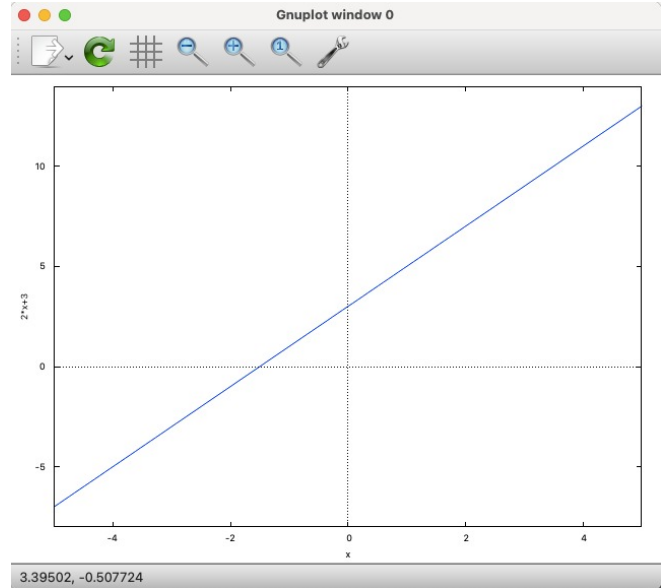

Figura 3: *Print* da tela do Maxima tirado pelos autores (2023)

e profissionais tomam decisões informadas. O Maxima, abrangendo diversos tópicos matemáticos, é uma ferramenta versátil, incentivando a exploração de suas funcionalidades abrangentes.

#### REFERÊNCIAS

- [1] J. Stewart, *Cálculo. Vol. 1.* : Editorial Cengage Learning, 2008.
- [2] L. R. e. S. W. J. Stewart, *Precalculus: Mathematics for Calculus*. : Editorial Cengage Learning, 2012.
- [3] G. EZZI, O. DOLCE, D. DEGENSZAJN, and R. PÉRIGO, *Matemática: volume único*. São Paulo: Atual, 2002.
- [4] J. Doe, "Modelagem de Função Afim usando o Software Maxima," *Revista de Matemática Aplicada*, vol. 10, no. 2, pp. 45–58, 2022.
- [5] J. Smith, "Maxima: Um Software Versátil para Modelagem Matemática," *International Conference on Mathe- matical Modeling and Applications*, pp. 123–134, 2021.
- [6] R. Johnson, "Maxima: A Powerful Tool for Symbolic Manipulation and Function Modeling," *of Computational Mathematics*, vol. 15, no. 3, pp. 87–100, 2020.
- [7] J. Anderson, "Maxima: A User-Friendly and Efficient Tool for Symbolic Calculations and Function Graphing," *Proceedings of the International Conference on Physics and Engineering*, pp. 78–91, 2018.

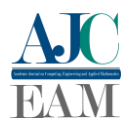

## <span id="page-29-0"></span>Travel plan for tourists: minimum access path and route circuit in Jalapão State Park

Romário Rocha do Nascimento<sup>1</sup>

*<sup>1</sup>Federal University of São Carlos, Production Engineering Department, São Carlos, SP, Brazil*

Reception date of the manuscript: 26/10/2023 Acceptance date of the manuscript: 13/12/2023 Publication date: 13/12/2023

**Abstract —** This article presents the proposal for a model travel plan for tourists in the Jalapão State Park [PEJ - Parque Estadual do Jalapão], located in the State of Tocantins, Brazil. The research shows the use of the *Gurobi Optimizer* library in Python Software associated with using Miller-Tucker-Zemlin (MTZ) constraints to ensure a viable route circuit. Through the Traveling Salesman Problem (TSP), two viable optimal routes are presented for two research problems: i) minimize the distance of access to the PEJ from the city of Palmas -TO and ii) find an optimal route path for tourists considering some of the most relevant points of the PEJ. The study presents a viable solution to route problems and contributes with an actual model, showing that TSP and the use of restrictions MTZ can be adequate to solve these problems and others to be solved in PEJ.

**Keywords—** Gurobi, Routes, Tourism, Jalapão, Traveling Salesman Problem

#### **I. INTRODUCTION**

n recent years, the large flow of tourists seeking the state In recent years, the large flow of tourists seeking the state<br>of Tocantins in Brazil is essentially guided by the notorious relevance of the Jalapão State Park [PEJ - Parque Estadual do Jalapão], located in the eastern region of the state. The PEJ is a conservation unit that concentrates on numerous tourist attractions, such as dunes, rivers, boiling water, and waterfalls. The park is considered one of the biggest tourist attractions in the state, and the number of tourists who seek to experience its charms grows every year. The Tocantins Nature Institute [1] reported that the annual tourist visits to PEJ skyrocketed from 6,464 to 55,579 in nine years, from 2012 to 2021.

Palmas, the capital of Tocantins, has become the point of arrival and departure for tourists from all over Brazil and the world. With a well-developed structure to receive tourists, such as hotels and airports, the city has been considered the gateway of tourism in the state. The routes for access from Palmas, as well as an itinerary to access the more than 30 attractions [2] of public access of PEJ, is something different and varies from the tourist's will, as well as from the itineraries predetermined by guides regularized by Naturatins. Unfortunately, considering the large influx of tourists, a travel itinerary without a plan and itinerary generates some setbacks, such as delays in the route, longer and more tiring circuits, loss of time, and overcrowding in the attractions, especially the boiling water.

Some authors, such as [7], [8], and [9], have already sought better routes for tourists, considering essential attractions in the world (such as Serbia and Cali) with the solution of travel itineraries and problems of distance routes. Others, such as [10], [11], [12], and [13], suggest applications for route plans, trips, tools, and itineraries or to help tourists in tourist attractions. Other studies, such as

those by [14], associate Traveling Salesman Problem [TSP] added to heuristic methods to analyze the performance of the ant colony optimization algorithm for the Quasi-TSP, i.e., significant traveling salesman problems – NP-Difficult –, based on a practical problem in a tourist area.

The TSP is a famous combinatorial optimization problem developed to ensure viable optimal solutions [4]. The traveling salesman seeks to determine a single route in a graph or network, which can be classified as a network programming problem [5]. This type of programming problem is often associated with the goals of seeking the minimum path, the shortest path, flows, and task assignment. Some formulations of TSP can be elaborated with Miller, Tucker, and Zemlin constraints, known as Miller-Tucker-Zemlin [MTZ]. MTZ is one of the most common formulations for assigning subroute elimination [6]. According to the authors, the formation of the MTZ indicates a new set of variables that define the order in which vertex *i* is visited.

A travel plan was elaborated in this study, where through the formulation of the TSP, it was tried to solve two problems: to find the minimum path for access to the PEJ, starting from the city of Palmas – TO, and a second one that indicated an ideal route plan, considering the main tourist attractions of the park. In the research, the TSP optimization model considers a set of cities, restrictions, and distances between them, where the clerk (tourist) must discover the shortest route passing through each city only once [3]. Considering the conditions presented, can MTZ restrictions applied to TSP formulations bring actual viable routes for tourists to PEJ? The article's main objective was to propose a real model travel plan for PEJ tourists.

Contact data: Romário Rocha do Nascimento, admrocha13@gmail.com.

#### **II. MATERIALS AND METHODS**

Created by State Law 1,203 of January 12, 2001, the PEJ is located in the eastern region of Tocantins and covers an area of 158,000 hectares [1]. According to the agency, PEJ is located between highways TO-030, 255, 130, and 110. The main entrance portals to the park are in the cities of São Felix and Mateiros, which give access to the main tourist attractions of the park. The distance from the city of Palmas varies according to the route, which can be done both in the North and South of the state. The route choice for independent tourists or guided drivers depends on the distance and the road conditions between the cities.

It was possible to trace the two problems by considering 24 points. The first problem concerns 12 possible cities for the access route to the PEJ, and the second problem considers 12 of some of the main tourist attractions within Jalapão.

For problem 01, the minimum path to reach the Parque Estadual do Jalapão was sought, departing from Palmas - TO.

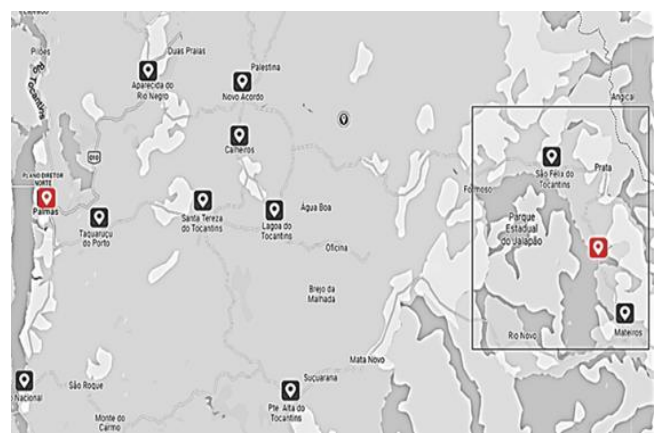

**Fig.1:** Overview of the path (Palmas - PEJ)

Fig 01 shows an overview of viable paths. From Palmas (origin) to PEJ (destination), ten cities were considered, located on the TO030, TO255, TO130, and TO110 highways. The city of Palmas was considered to be the starting point due to its relevance for national and international tourists. The planned city has an airport, hotels, and a guide recognized by Naturatins. With the city as the point of origin, the main cities of access to the PEJ were selected.

In Table 1, the cities were organized in ascending order of distance. However, it does not mean that the PEJ is the last access point because it is more distant since the TSP is treated as a network programming problem, and the objective is to make the circuit and return to the point of origin.

**TABLE 1** CITIES ON THE ROUTE: PALMAS TO PEJ

|    | Palmas                 |
|----|------------------------|
| 2  | Aparecida do Rio Negro |
| 3  | Taquaruçu              |
| 4  | Porto Nacional         |
| 5  | Novo Acordo            |
| 6  | Santa Tereza           |
| 7  | Lagoa da Tocantins     |
| 8  | Calheiros              |
| 9  | Ponte Alta             |
| 10 | São Félix              |
| 11 | Mateiros               |
| 12 | Jalapão                |

Distances between cities range from 16.5 km for the minimum route to 319 km for the maximum. Thus, considering the distance information, a Matrix was elaborated that synthesizes the distance between all cities.

**TABLE 2** DISTANCE MATRIX – CITIES ON THE ROUTE

|                |              | $\overline{c}$ | 3            | $\overline{4}$ | 5            | 6            | 7            | 8            | 9            | 10           | 11           | 12       |
|----------------|--------------|----------------|--------------|----------------|--------------|--------------|--------------|--------------|--------------|--------------|--------------|----------|
|                | $\mathbf{0}$ | 72.9           | 34,4         | 59,6           | 115          | 73,7         | 105          | 111          | 146          | 253          | 305          | 309      |
| $\overline{c}$ | 72,9         | $\mathbf{0}$   | 71,4         | 128            | 41,8         | 95,3         | 87,7         | 58,4         | 165          | 190          | 268          | 245      |
| 3              | 34,4         | 71,4           | $\mathbf{0}$ | 65,7           | 98,9         | 49,7         | 76,5         | 82,4         | 82,4         | 225          | 277          | 281      |
| 4              | 59,6         | 128            | 65,7         | $\mathbf{0}$   | 170          | 111          | 136          | 147          | 136          | 290          | 295          | 319      |
| 5              | 115          | 41,8           | 98,9         | 170            | $\mathbf{0}$ | 53,4         | 46,1         | 16,5         | 124          | 148          | 226          | 204      |
| 6              | 73,7         | 95,3           | 49,7         | 111            | 53,4         | $\mathbf{0}$ | 72,8         | 36,8         | 31           | 179          | 231          | 235      |
| 7              | 105          | 87,7           | 76,5         | 136            | 46,1         | 78,2         | $\mathbf{0}$ | 29,3         | 101          | 149          | 160          | 204      |
| 8              | 111          | 58,4           | 82.4         | 147            | 16,5         | 36,9         | 29,3         | $\mathbf{0}$ | 29.2         | 164          | 243          | 220      |
| 9              | 146          | 165            | 82.4         | 136            | 124          | 31           | 101          | 29,2         | $\mathbf{0}$ | 149          | 160          | 184      |
| 10             | 253          | 190            | 225          | 290            | 148          | 179          | 149          | 164          | 149          | $\mathbf{0}$ | 78,4         | 55,8     |
| 11             | 305          | 268            | 277          | 295            | 226          | 231          | 160          | 243          | 160          | 78,4         | $\mathbf{0}$ | 25,2     |
| 12             | 309          | 245            | 281          | 319            | 204          | 235          | 204          | 220          | 184          | 55.8         | 25.2         | $\bf{0}$ |

For problem 02, selecting tourist attractions within the PEJ was conducted. Once the points were defined, we sought to minimize the distance in the route plan for tourists, starting from the city of Mateiros. Thus, for the second problem, Table 3 presents some of the main tourist attractions selected.

**TABLE 3** TOURIST ATTRACTION FROM MATEIROS

| Ponto           | <b>Truistic Point</b>          |
|-----------------|--------------------------------|
| P1              | Mateiros - TO                  |
| P <sub>2</sub>  | Fervedouro do Rio do Sono      |
| P <sub>3</sub>  | Fervedouro dos Buritis         |
| P4              | Trilha Serra do Espírito Santo |
| P5              | Fervedouro do Ceiça            |
| P6              | Fervedouro salto               |
| P7              | Fervedouro do Mumbuca          |
| P8              | Fervedouro Buritizinho         |
| P9              | Cachoeira do Rio Formiga       |
| P <sub>10</sub> | Fervedouro Encontro das Aguas  |
| P11             | Rafting no Rio Novo            |
| P12             | Cachoeira da Velha             |

Mateiros is considered the principal municipality that covers the boundaries of the PEJ in the state [1]. In addition to the point of origin (P1), 11 tourist points were selected to be visited in the circuit. Table 4 shows the matrix of distances between tourist attractions.

**TABLE 4** DISTANCE MATRIX – TOURISTIC POINTS

|                 | P1       | P2       | P3               | P <sub>4</sub> | P5       | P <sub>6</sub> | P7       | P8           | P <sub>9</sub> | P <sub>10</sub> | P11          | P <sub>12</sub> |
|-----------------|----------|----------|------------------|----------------|----------|----------------|----------|--------------|----------------|-----------------|--------------|-----------------|
| P <sub>1</sub>  | $\theta$ | 18       | 19,2             | 20             | 25       | 22,8           | 26       | 29           | 31,5           | 36              | 70           | 152             |
| P <sub>2</sub>  | 18       | $\theta$ | 1                | 26,6           | 6.9      | 4,5            | 15       | 10.7         | 14.4           | 11,8            | 62,3         | 138             |
| P3              | 19,2     | 1,1      | $\boldsymbol{0}$ | 27,6           | 6        | 3.6            | 14,1     | 9,8          | 9,9            | 16,9            | 63,3         | 139             |
| P <sub>4</sub>  | 20       | 26,6     | 27,6             | $\bf{0}$       | 33,6     | 31,2           | 41,7     | 37,4         | 41,1           | 45,5            | 35,1         | 111             |
| P <sub>5</sub>  | 25       | 6.9      | 6                | 33,6           | $\bf{0}$ | 2.4            | 9,1      | 6,5          | 10,2           | 11,9            | 69,3         | 145             |
| P6              | 22,8     | 4,5      | 3,6              | 31,2           | 2.4      | 0              | 10,5     | 6,2          | 9,9            | 13,3            | 66,9         | 142             |
| P7              | 26       | 15       | 14,1             | 41,7           | 9,1      | 10,5           | $\bf{0}$ | 14,6         | 18,2           | 3               | 77,3         | 153             |
| P8              | 29       | 10,7     | 9,8              | 37,4           | 6.5      | 6.2            | 14,6     | $\mathbf{0}$ | 8,5            | 17,4            | 73,1         | 149             |
| P <sub>9</sub>  | 31,5     | 14,4     | 9,9              | 41,1           | 10,2     | 9.9            | 18,2     | 8,5          | $\theta$       | 17,5            | 73,2         | 149             |
| P10             | 36       | 11.8     | 16,9             | 45,5           | 11,9     | 13,3           | 3        | 17,4         | 17,5           | $\theta$        | 80,2         | 156             |
| P11             | 70       | 62,3     | 63,3             | 35,1           | 69.3     | 66,9           | 77,3     | 73,1         | 73,2           | 80,2            | $\mathbf{0}$ | 75,5            |
| P <sub>12</sub> | 152      | 138      | 139              | 111            | 145      | 142            | 153      | 149          | 149            | 156             | 75,5         | $\mathbf{0}$    |

The distances between the attractions vary from 1.0km on the minimum route to 156km at the maximum. Most of the points are boiling water; these are some of the main attractions of PEJ, and due to the large flow of tourists in PEJ, it tends to suffer from crowding and queues. Because of the pre-established limit of people and the route conflicts between the driving guides, these problems tend to occur especially between July and September, a period of little rainfall in the state.

#### *a. Method and mathematical model*

According to [5], the traveling salesperson must simultaneously visit all network nodes (cities, points, customers). Considering that a closed circuit can represent

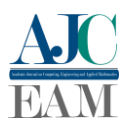

the problem of the traveling salesperson, we adapted the two problems where the tourist must pass through each city *n* only once, starting in city 1 (Palmas) and returning to the same starting point.

For problem 02, the objective is to depart from city n (Mateiros), situated in the Jalapão region, explore the various attractions, and arrive back at city n (Mateiros). The following information applies to both problems:

 $n =$  points (cities or tourist points)

 $i = 1,...,n$  Origins

 $i = 1,...,n$  Destinations

 $c_{ii}$  = cost of going from *i* to *j* 

Decision variables:

1 if the route includes a direct link between points *i*   $x_{ij}$ =  $\begin{cases} 1 & \text{if } i \text{ and } j \\ \text{and } j \end{cases}$ 

0 if it was not carried over *ij*

In x*ij*, these are binary decision variables, which assume values of 1 when the path interest is in the variable and 0 otherwise [5]. Thus, according to [4], the objective function of the traveling salesperson problem can be expressed as follows:

$$
\min = \sum_{i=1}^{n} \sum_{j=1}^{n} c_{ij} x_{ij}
$$

For the objective function of the two problems presented, the Miller-Tucker-Zemlin (MTZ) constraints were used to eliminate the subroutes of the problems. Thus, it was considered that the objective function is subject to:

$$
\sum_{j=1, i \neq j}^{n} x_{ij} = I, \ \ \forall i
$$
 (1)

Where from  $j = 1$  to *n*, *i* is different from *j*. For all *i* of origin, origin, and destination only once

$$
\sum_{i=1, i \neq j}^{n} x_{ij} = I, \forall j
$$
 (2)

Where from  $i = 1$  to *n*, *i* is different from *j*. For all *j* destination, origin, and destination only once

$$
u_i - u_j + nx_{ij} \le n - 1, 2 \le i \ne j \le n
$$
 (3)

$$
\mathbf{u}_i \leq \mathbf{n} - 1, \quad \forall i = 2, \dots, n \tag{4}
$$

$$
x_{ij} \in \{0; 1\} \quad u_i \in N_0, i = 2,...,n \tag{5}
$$

Constraints (1) and (2) show that if *i* differs from *j*, a given node (point, city) forces a connection where the next destination is not itself but a different node. Constraint (3) indicates the variable u for each node (point/city), the n-1 constraints to eliminate sub-routes, and  $i \neq j$  for all *i* and all *j*, between 2 and *n*, provided that *i* and *j* differ. In (4), the upper limit is u*i*. The constraint (5), where x*ij* is binary for all origin and destination;  $i = 2$  to *n* where there is no particular point, then choose 1.

In a way, these last three constraints impose that only one trip covers all points and not two or more disconnected trips that cover all points [15]. To solve the problems with the formulation of MTZ, we used the *Gurobi library*, version gurobipy-9.5.0, installed in the Python programming language program. *Gurobi Optimizer* is a library for solving linear optimization problems [16]. Although it is limited to solving more significant problems, the academic license was acquired through the author's institutional email at https://pypi.org/project/gurobipy/.

According to the mathematical model, the traveling salesperson problem was implemented in codes, which were summarized in 10 executions in gurobipy-9.5.0:

Problem Parameters (Number of Points)

Cost matrix (Tables 2 and 4)

Origin and destination point indexes.

Decision Variables

Objective Function

Constraints that ensure that each point will originate exactly once  $(1)$ .

Restrictions that ensure that each point will be destined exactly once (2)

Subroute Elimination Restrictions (3), (4) and (5).

Run the model to find the optimal solution.

Prints the array of values.

Section 4 presents the feasible circuits found for each of the research problems. The section was divided into two topics: one for the results of problem 01 and the other for problem 02.

#### **III RESULTS**

#### *a. Minimum path to access the PEJ*

The result processing time was 0.30s. The solution to the problem explored 22 nodes, and six solutions were found, where the lowest cost from Palmas to Jalapão and back to the city of Palmas was 756.6 km, while the least viable route was 1935.2 km. The table shows the best circuit for tourists, where 0 represents a less possible path and 1 for possible paths.

**TABLE 5** BINARY VARIABLES MATRIX – PROBLEM 01

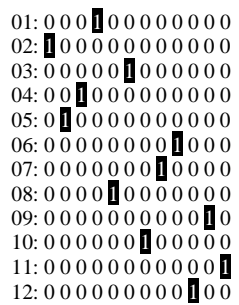

The matrix of values shows the best route for tourists leaving Palmas to PEJ, and returning to Palmas, being the best circuit:

Circuit =  $[\mathbf{1}, 4, 3, 6, 9, 11, \mathbf{12}, 10, 7, 8, 5, 2, \mathbf{1}]$ 

The data shows that tourists leave the city of Palmas (1), go to Porto Nacional (4), Taquaruçu (3), Santa Tereza (6), Ponte Alta (9), Mateiros (11) and Jalapão entry point (12). The traveler returns through São Felix (10), Lagoa do Tocantins (7), Calheiros (8), Novo Acordo (5), Aparecida do Rio Negro (2) and Palmas (1); this is the shortest route, considering an optimal solution more viable. It is a satisfactory solution because it makes a closed circuit and passes only once through the selected cities.

#### *b.Route plan for tourists in the PEJ*

In issue 02, the solution ran in 0.34s, exploiting 516 nodes. In this problem, eight solutions were found, where the best viable was 319.1 km and the least viable was 517.7 km. Table 6 shows the matrix of binary variables, where it selects the best circuit with variable 1 for the best paths.

**TABLE 6** BINARY VARIABLES MATRIX – PROBLEM 02

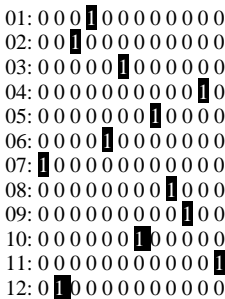

The data matrix shows the best route for tourists leaving Mateiros, taking the route, and returning to the point of origin. The best circuit for the route was:

Circuito =  $\begin{bmatrix} 1 & 4 & 11 & 12 & 2 & 3 & 6 & 5 & 8 & 9 & 10 & 7 \end{bmatrix}$ 

The data show that the tourist leaves Mateiros -TO (1) and goes to Trilha Serra do Espírito Santo (4), Rafting on the Rio Novo (11), Cachoeira da Velha (12), Fervedouro do Rio do Sono (2), Fervedouro dos Buritis (3), Fervedouro Salto (6), Fervedouro do Ceiça (5), Fervedouro Buritizinho (8), Cachoeira do Rio Formiga (9), Fervedouro Encontro das Águas (10), Fervedouro do Mumbuca (7) and returns to Mateiros (1); this is the shortest route, considering an optimal viable solution.

It was noted that the Cachoeira da Velha, even though it is the longest distance to the city of origin, was the third attraction selected in the circuit; this indicates that the viable options are not those that are closest to the points of origin, but those that contribute to the most suitable route possible.

#### *c. Other general recommendations*

It is suggested that more nodes be aggregated for the route of the first problem and a more significant number of attractants for the second. It is hoped that the research will bring new directions and proposals for models added to other heuristic methods that seek to solve real problems in the PEJ, especially those that seek to reduce crowds and wait lines to enjoy the attractions, such as the boiling water. Research is also expected to use the TSP to solve route problems, considering the number of daily tourists, the capacity of people for each guiding guide, and the route time, which varies from 2 to 5 days. If in doubt, contact: admrocha13@gmail.com.

#### **III. CONCLUSIONS**

The article presented a proposal for a model of a travel plan for tourists in PEJ, located in the State of Tocantins. With the application of the traveling salesperson problem, it was possible to solve two problems presented: minimizing the distance of access to the PEJ and, also, the optimal route path for tourists considering some of the relevant points of the park.

Although the article does not consider an itinerary with all the routes and tourist attractions in the PEJ, the study presents a feasible solution to each proposed problem and contributes an actual model for tourists to consider. In this way, if guiding guides also choose it, it becomes suitable.

The travel plan template is a real problem since all points can be accessed. However, it should be noted that not all entrances to these points are easily accessed, as there are other bottlenecks to be considered, such as: i) the climate defines the conditions of the roads between the cities and the access to the tourist points. Usually, road conditions are more restricted in rainy seasons with potholes and water and mud wells, making tourists opt for alternative access. The same applies in the summer, where the sandbanks limit access. Thus, there may be a variation of meters or kilometers between cities and tourist points.

The use of the *Gurobi Optimazer* library in the high-level Python programming language showed satisfactory results in the research. From a practical point of view, using these structured frameworks ensures greater accuracy and diffusion of alternatives of knowledge applied to network problem-solving. In addition, the proposed mathematical model meets the requirements applied to real-case models. The use of TSP with TMZ constraints is relevant to the application of the problem because, in summary, it has two advantages: i) the approach presents a complete graph with direct connections between cities and between tourist points; ii) TMZ constraints assume that each point will be origin and destination only once, eliminating subroutes that may extrapolate the results of distances; this implies that the results are satisfactory for the problem presented, but improving the TMZ formulation with more restrictions can improve research results with greater complexity.

#### **REFERENCES**

[1] Naturatins "Parque Estadual do Jalapão registra recorde de visitas em 2021". Accessed on: Janeiro, 16, 2023. [Online]. Available: http://www.naturatins.to.gov.br/.

[2] GESTO, "Parque Estadual do Jalapão". Accessed on: Janeiro, 02, 2023 [Online]. Available: http://gesto.to.gov.br/uc/45/usopublico/

[3] J. Dréo, *et al.,* "Evolutionary Algorithms" in *Metaheuristics for Hard Optimization: Methods and Case Studies*, Germany, Springer-Verlag Berlin Heidelberg, 2006, pp. 75-122.

[4] M. W. Carter, C. C, "Prince and G. Rabadi, Integer Programming" in *Introduction to Operations Research,* Boca Raton: CRC Press Taylor & Francis Group, 2019, pp. 01-20.

[5] L. P. Fávero and P. Belfiori, "Programação binária e inteira" in *Pesquisa operacional para cursos de engenharia,* Rio de Janeiro: Elsevier, 2013, pp. 355-421.

[6] M. Diaby and M. H, Karwan, "Advances in combinatorial optimization: linear programming formulations of the traveling salesman and other hard combinatorial optimization problems", New York: World Scientific Publishing Co. Pte. Ltd, 2015.

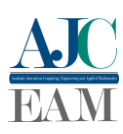

[7] S., Bojan, "Heuristic Approach in Determining the Best Tourist Tours to Medieval Fruška Gora Monasteries in Serbia", *Forum geografic*, vol. XX, no. 1, pp. 104-117, 2021. Accessed on: April 07, 2023, DOI: 10.5775/fg.2021.084.i [Online].

[8] A. A. Da Silva, R. Morabito, and V. Pureza, "Optimization approaches to support the planning and analysis of travel itineraries", *Expert Systems with Applications*, vol. 112, no. 1, pp. 321-330, Dec 2018. Accessed on: May 01, 2023, DOI: 10.1016/j.eswa.2018.06.045 [Online].

[9] D. F. V. Vargas and D. A. P. Sendales, "Optimal scheduling trip plan for tourist" in *2016 10th International Conference on Intelligent Systems and Control (ISCO)*, Coimbatore, India, 2016, pp. 1-5. Accessed on: April 21, 2023. DOI: 10.1109/ISCO.2016.7727111. [Online].

[10] S. Rani, K. N. Kholidah and S. H. Huda, "A development of travel itinerary planning application using traveling salesman problem and kmeans clustering approach" in *Proceedings of the 2018 7th International Conference on Software and Computer Applications,* Association for Computing Machinery, New York, NY, pp. 327-331, DOI: 10.1145/3185089.3185142. [Online].

[11] N. Hanafiah *et al*, "Itinerary recommendation generation using enhanced simulated annealing algorithm", *Procedia Computer Science*, vol. 157, pp. 605-612, 2019. Accessed on: May 18, 2023, DOI: 10.1016/j.procs.2019.09.020. [Online].

[12] I, R. Brilhante *et al,* "On planning sightseeing tours with TripBuilder", *Information Processing & Management*, vol. 51, n. 2, pp. 1- 15, Mar 2015. Accessed on: June 11, 2023, DOI: 10.1016/j.ipm.2014.10.003 [Online].

[13] M. Montoya, "Optimización De Ruta Para Recorrido Turístico En Honduras" in *18 th LACCEI, 2020, Virtual Edition*, DOI:10.18687/LACCEI2020.1.1.650.

[14] J. Yang, J, "An improved ant colony optimization (I-ACO) method for the quasi traveling salesman problem (Quasi-TSP)", *International Journal of Geographical Information Science*, vol. 29, no. 9, 2015, pp. 1534-1551. Accessed on: June 16, 2023, DOI: 10.1080/13658816.2015.1013960. [Online].

[15] T. Bektaş and L. Gouveia, "Requiem for the Miller–Tucker–Zemlin subtour elimination constraints?", *European Journal of Operational Research*, vol. 236, no. 3, pp. 820-832, 2014. Accessed on: July 05, 2023, DOI: 10.1016/j.ejor.2013.07.038 [Online].

[16] Pypi, "Licença gurobipy 9.5.0". Accessed on: December 04, 2022. [Online]. Available: https://pypi.org/project/gurobipy/.

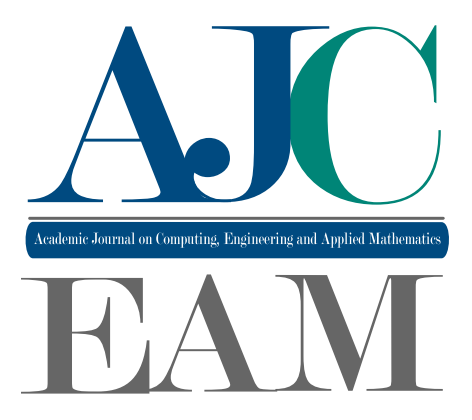

## 2024 Volume 5 Issue 1

## Support

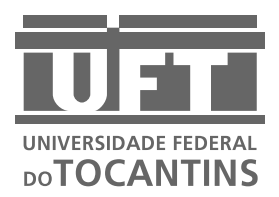

ISSN: 2675-3588